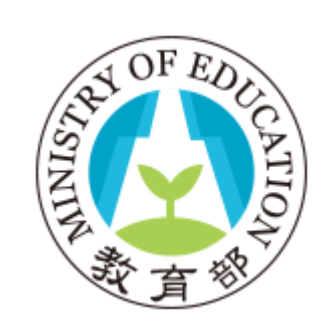

# **教育部學海計畫 行政作業說明**

臺科大人力資源辦公室 電話:(02)2730-1290 傳真:(02)2730-1291

E-Mail: [tosf@mail.ntust.edu.tw](mailto:tosf@mail.ntust.edu.tw)

地址:10699 臺灣科大郵局第90-116號信箱

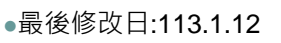

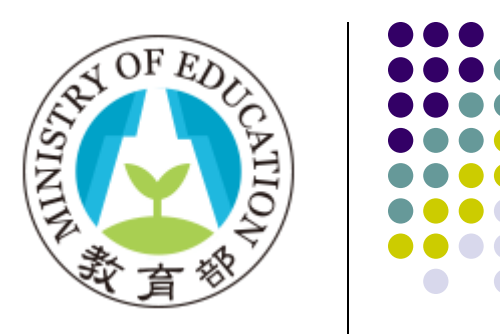

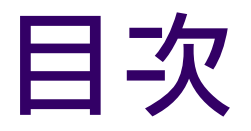

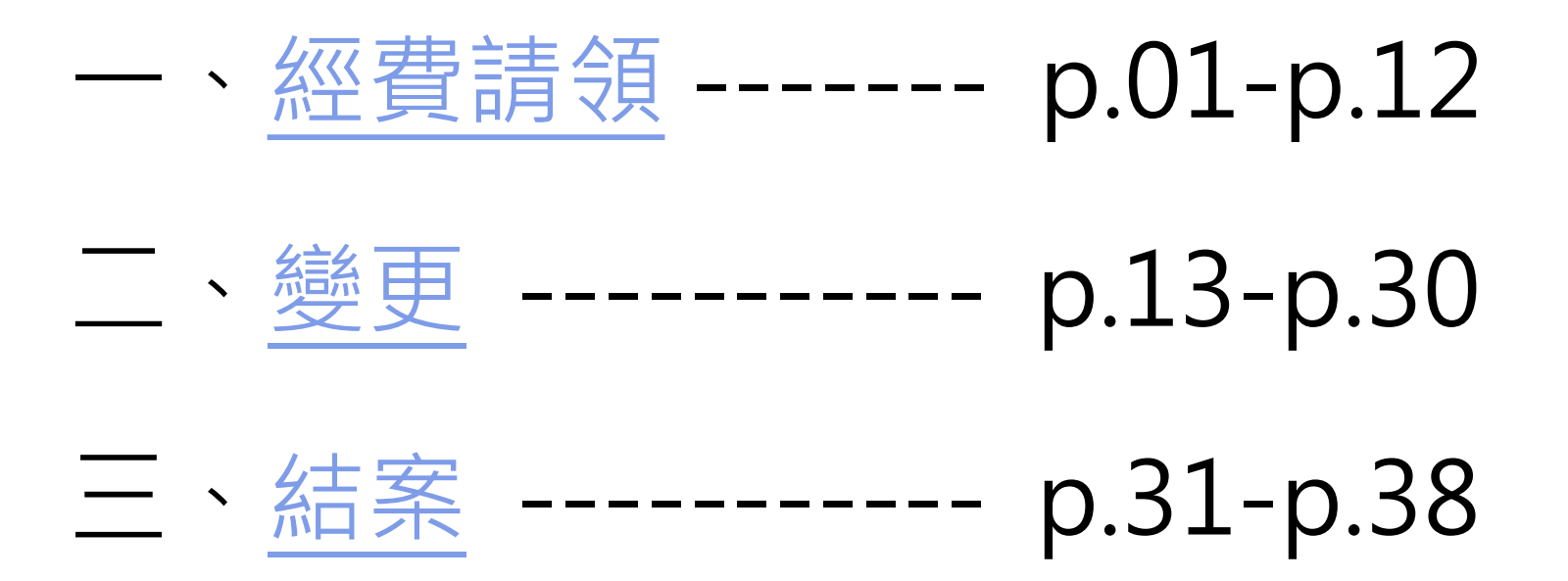

<span id="page-2-0"></span>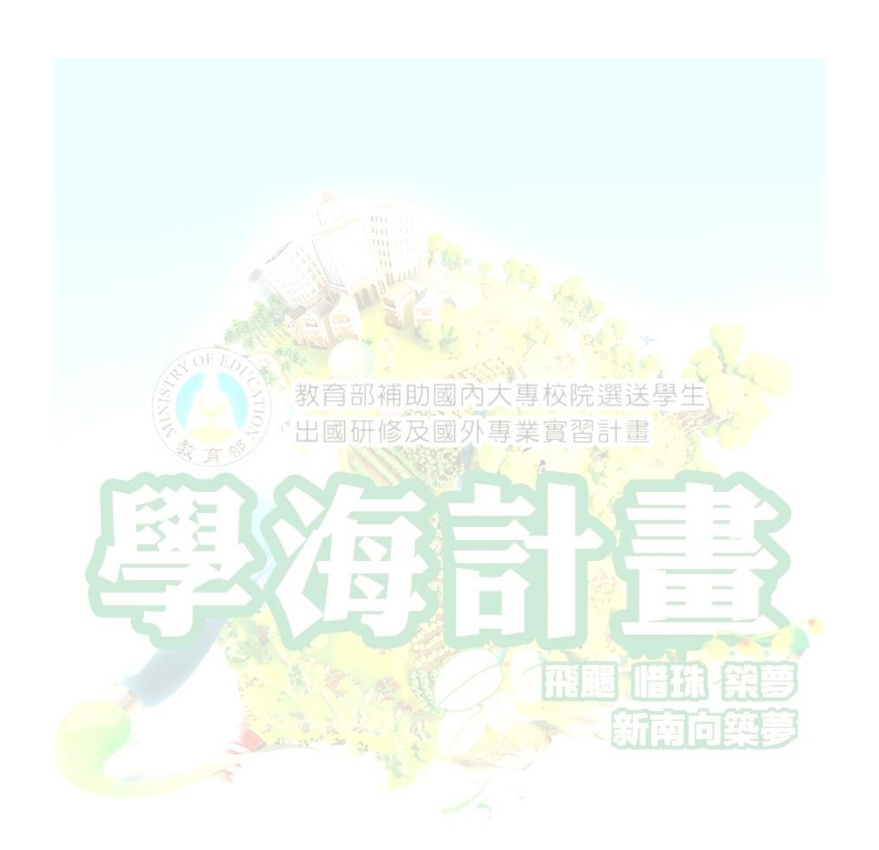

# **教育部學海計畫 經費請領說明**

**相關規定請參考要點:111[教育部鼓勵國內大專校院選送學生出國研修或國外專業實習補助要點](https://www.studyabroad.moe.gov.tw/new/index/news.detail/sn/348)**

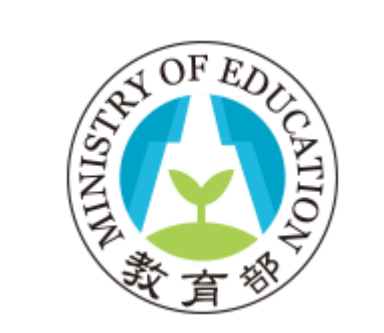

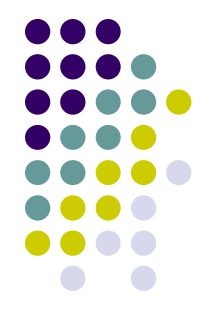

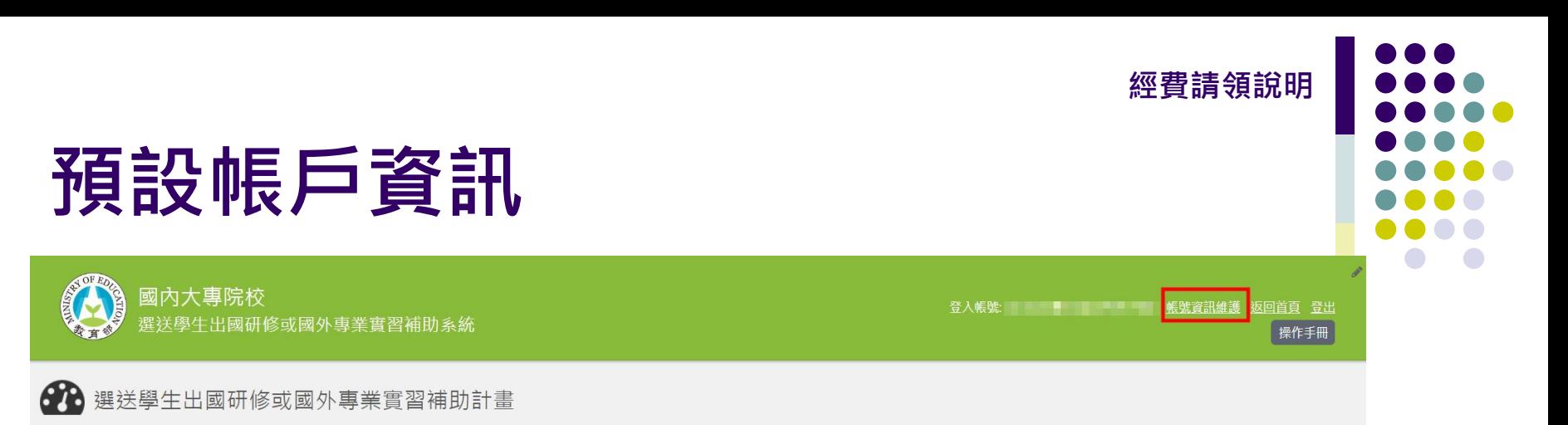

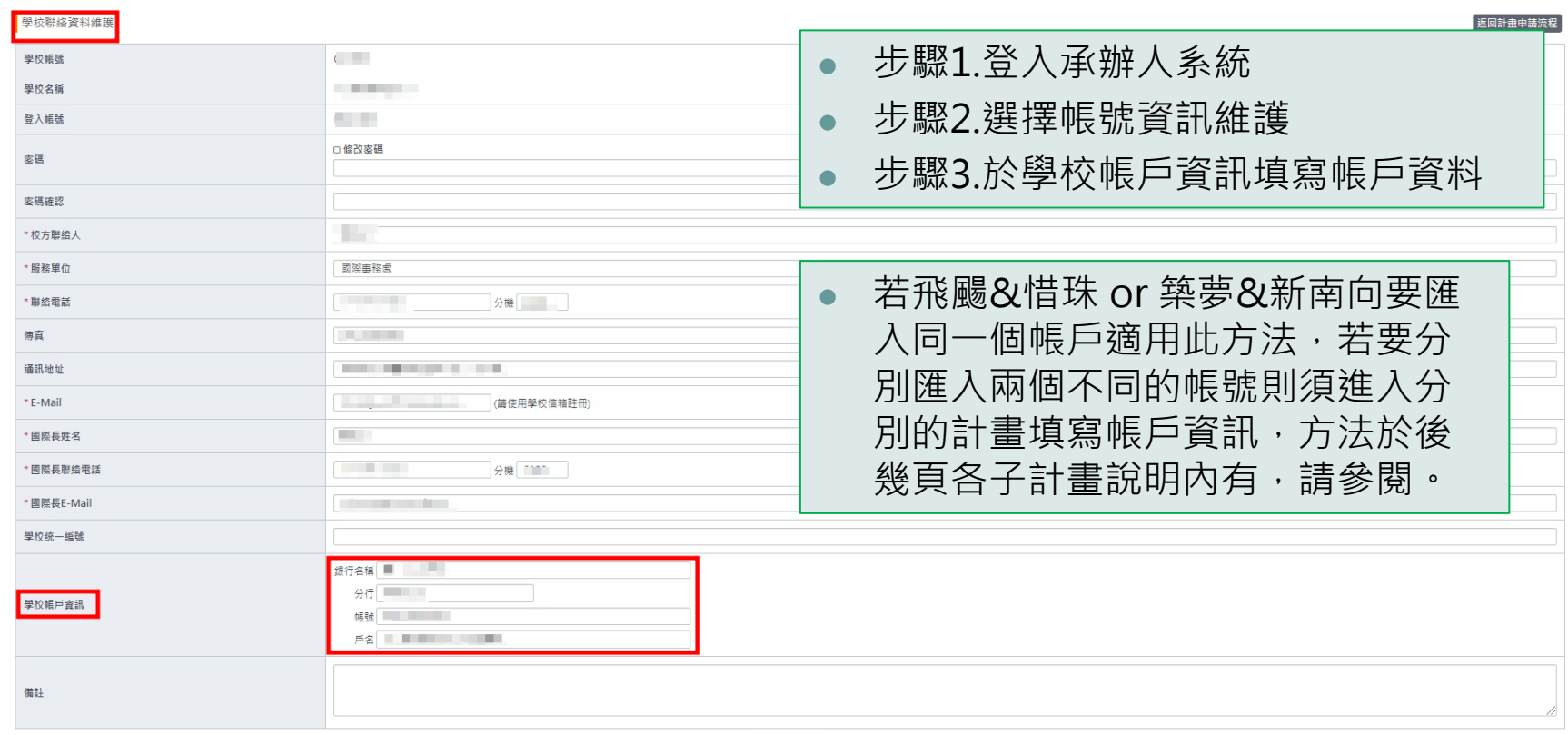

# **學海飛颺**

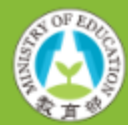

國內大專院校 選送學生出國研修或國外專業實習補助系統

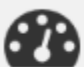

### 82 選送學生出國研修或國外專業實習補助計畫

學海飛颺計書

學海計畫申請與維護作業說明

108-1學海飛颺計畫申請/初審通過/複審通過/未列印結案資料

107-1學海飛腿計畫申請/初審通過/複審通過/退件

106-1學海飛颺計畫申請/初審通過/複審通過/未列印結案資料

學海惜珠計書

學海計畫申請與維護作業說明 108-1學海惜珠計畫申請/初審通過/複審通過/未列印結案資料 107-1學海惜珠計畫申請/初審通過/複審通過/未列印結案資料 106-1學海惜珠計畫申請/初審通過/複審通過/同意核結

- ⚫ 步驟1.登入承辦人系統
- ⚫ 步驟2.選擇欲申請年度計畫

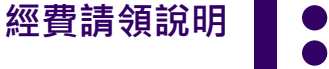

 $\overline{\phantom{a}}$ 

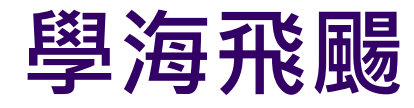

### 計畫資料

### 教育部核定結果開放查詢時間: 2019年05月31日 00:00

### 教育部核定總金額: 新台幣 3,600,000 元 公告教育部核定計畫補助經費總額。

### 經費請領作業開放時間: 2019年05月31日 00:00 至 2019年06月30日 17:00

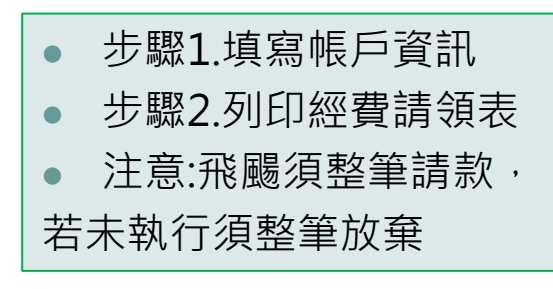

- 1. 填寫學校匯款帳戶資訊 (未填寫 預設帶入帳號資訊維護內的資料
- 2. 核定學校配合款: 720,000 預計提撥總校配款
- 3. 列印核定經費請領表 网印核定經費請領表

列印學海計畫經費請領表。

4. 發送公文至臺灣科技大學 (未講款

補助學生資料維護開放時間:2019年05月31日 00:00 至 2021年12月31日 23:59

### 補助學生資料異動

維護計畫補助學生名單,調整出國學生名冊與學生出國資料。

# **學海惜珠**

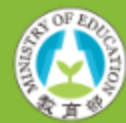

國內大專院校 選送學生出國研修或國外專業實習補助系統

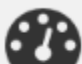

## 82 選送學生出國研修或國外專業實習補助計畫

學海飛颺計書

學海計畫申請與維護作業說明 108-1學海飛颺計畫申請/初審通過/複審通過/未列印結案資料 107-1學海飛颺計畫申請/初審通過/複審通過/退件 106-1學海飛颺計畫申請/初審通過/複審通過/未列印結案資料

學海惜珠計書

學海計畫申請與維護作業說明

108-1學海惜珠計畫申請/初審通過/複審通過/未列印結案資料 107-1學海惜珠計畫申請/初審通過/複審通過/未列印結案資料 106-1學海惜珠計畫申請/初審通過/複審通過/同意核結

- ⚫ 步驟1.登入承辦人系統
- ⚫ 步驟2.選擇欲申請年度計畫

 $\overline{\phantom{a}}$ 

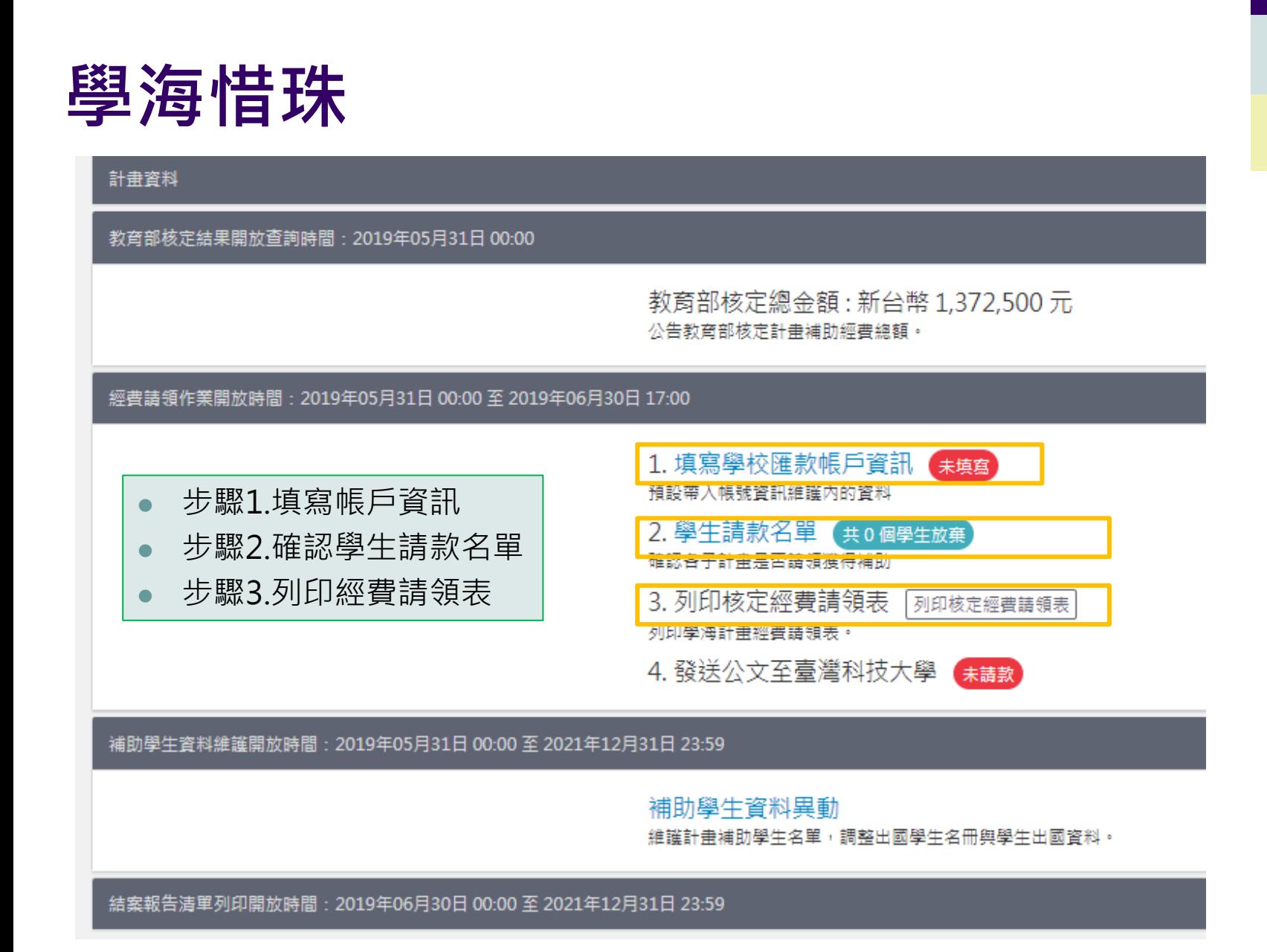

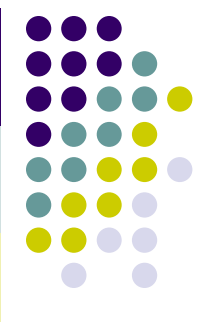

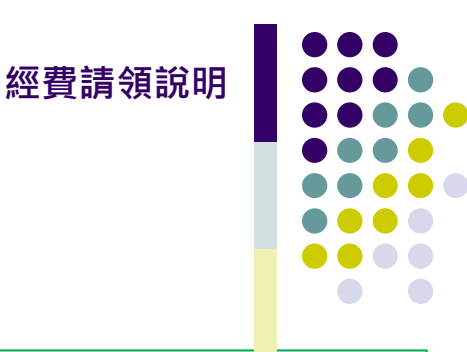

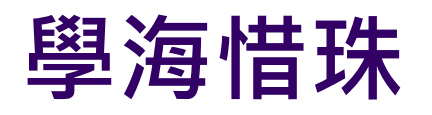

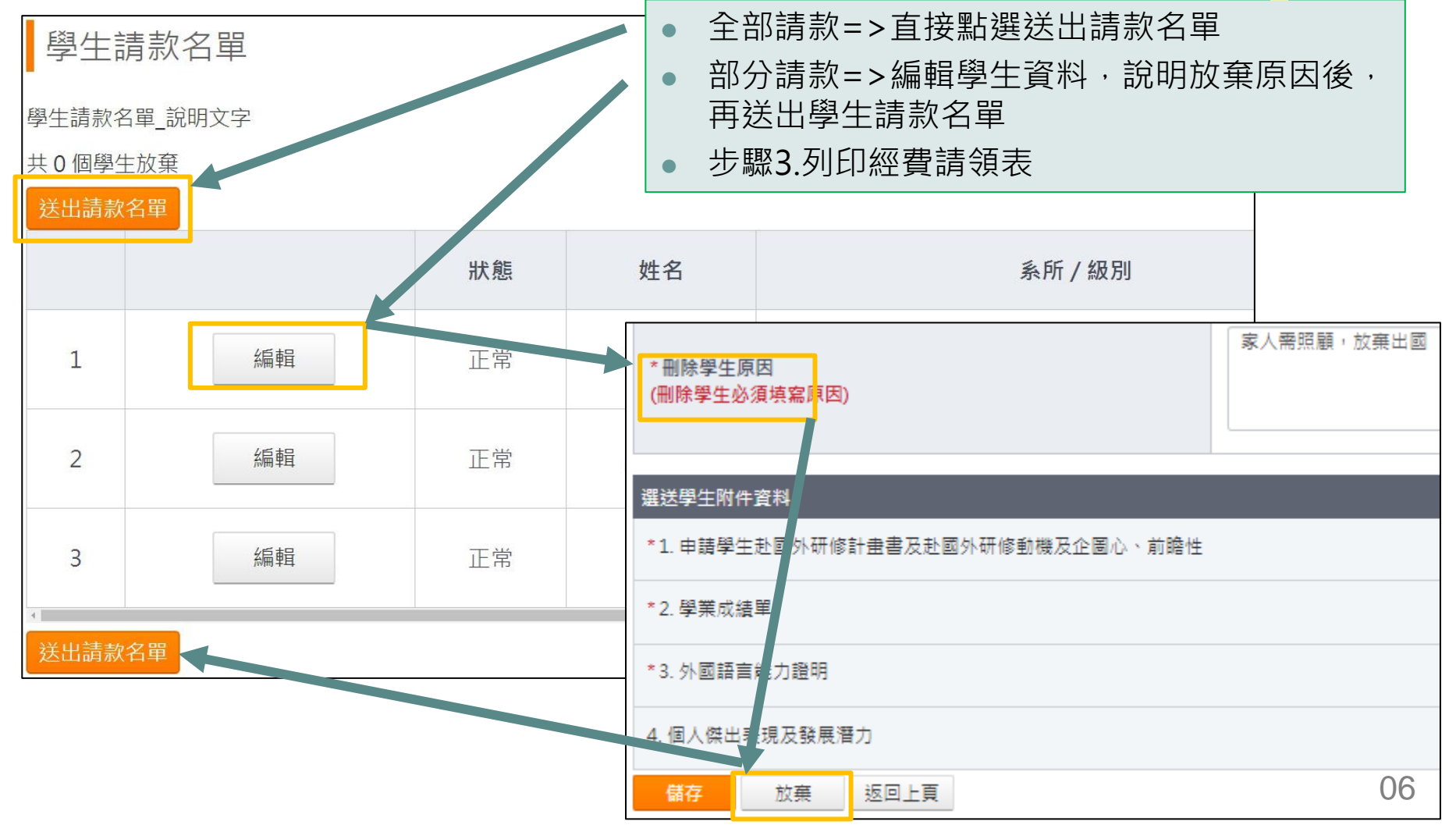

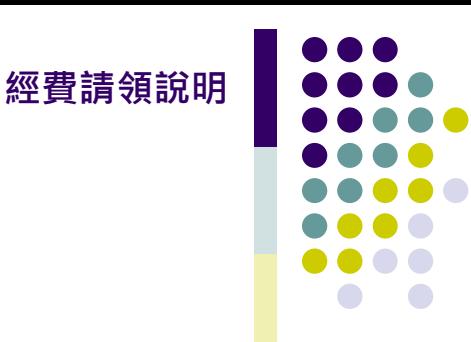

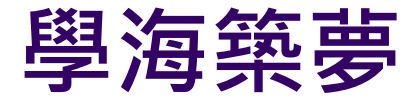

### 學海築夢計書

學海計畫申請與維護作業說明 108-1 學海築夢計畫申請 /初審通過/複審通過/未列印結案資料 107-2 第2次受理學海樂夢申請案試辦計畫 /未送件 107-1 學海築夢計畫申請 /初審通過/複審通過/同意核結 106-1 學海築夢計畫申請 /初審通過/複審通過/未列印結案資料

⚫ 步驟1.登入承辦人系統 ⚫ 步驟2.選擇欲申請年度計畫

新南向學海築夢計畫 學海計畫中語與維護作業說明 108-1 新南向學海築夢計畫申請 /初審通過/複審通過 107-2 第2次受理新南向學海築夢申請案試辦計畫 /未送件 107-1 新南向學海築夢計畫申請 /初審通過/複審通過 106-1 新南向學海築夢計畫申請 /初審通過/複審未通過

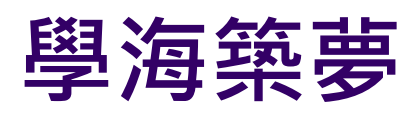

學海築夢計畫維護

※請依各項開放時程起訖時間內完成作業

計畫資料

教育部核定結果開放查詢時間: 2019年05月20日 00:00

教育部核定總金額: 新台幣 81,110元 公告教育部核定計畫補助經費總額。

### 經費請領作業開放時間: 2019年05月20日 00:00 至 2019年06月30日 17:00

- ⚫ 步驟1.填寫帳戶資訊
- ⚫ 步驟2.由學校自訂分配各子計畫經費
- ⚫ 步驟3.列印經費請領表

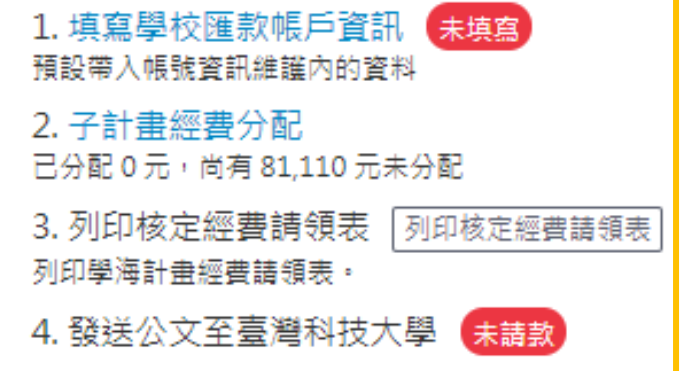

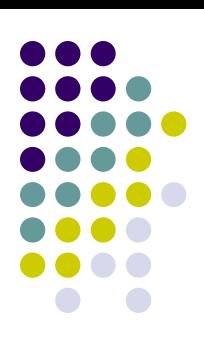

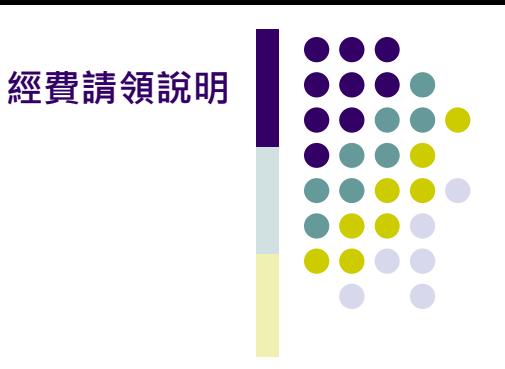

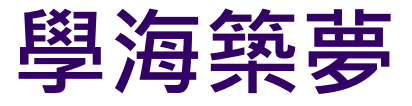

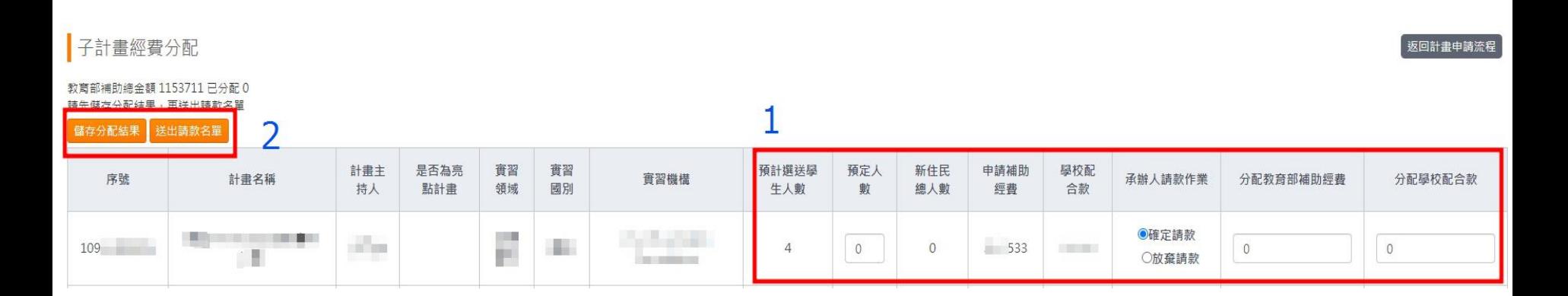

- 步驟1. 填寫計畫預計人數、確定請款、填寫分配金額
- ⚫ 步驟2. 儲存分配結果並送出請款名單
- ⚫ 步驟3. 列印經費請領表
- 注意:須整筆請款,若未執行須整筆放棄

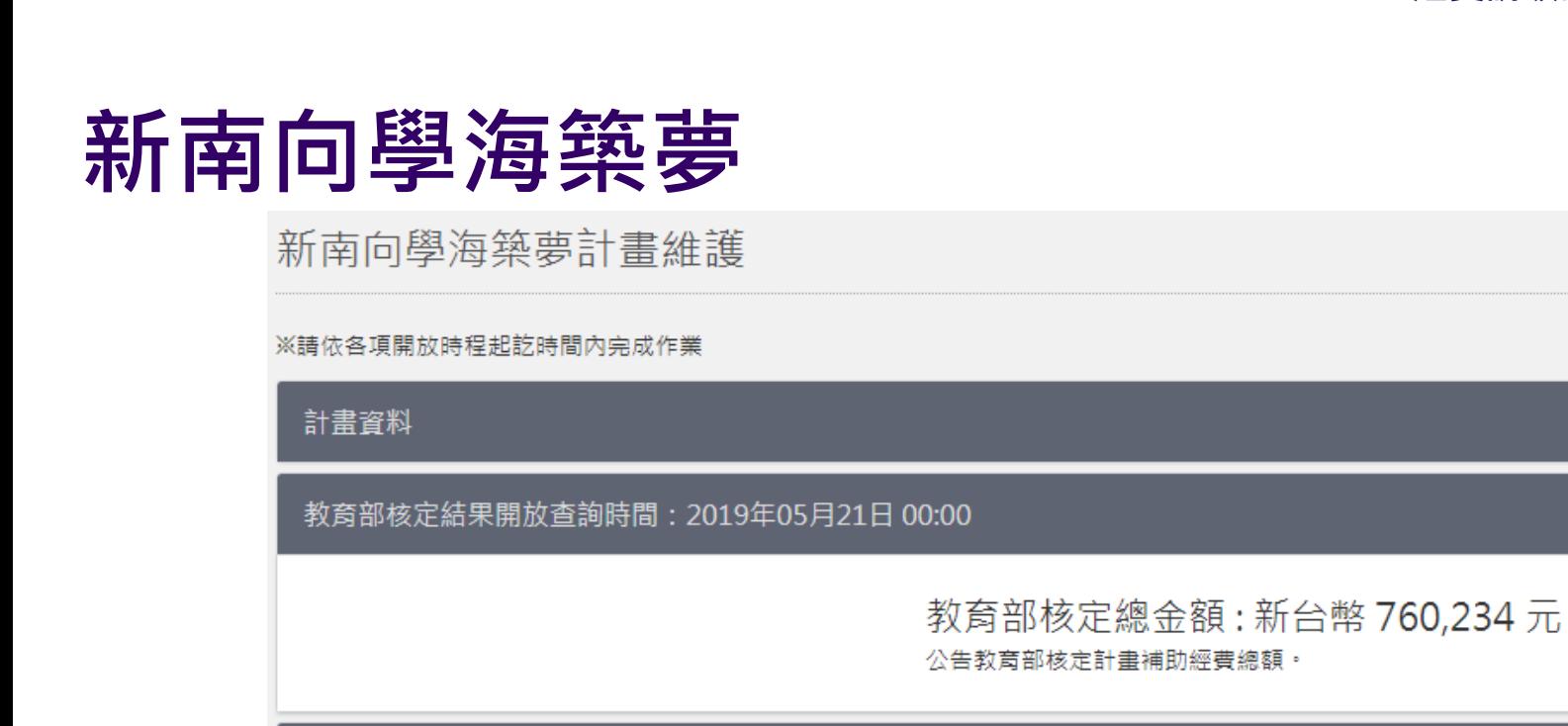

經費請領作業開放時間: 2019年05月20日 16:00 至 2019年06月30日 17:00

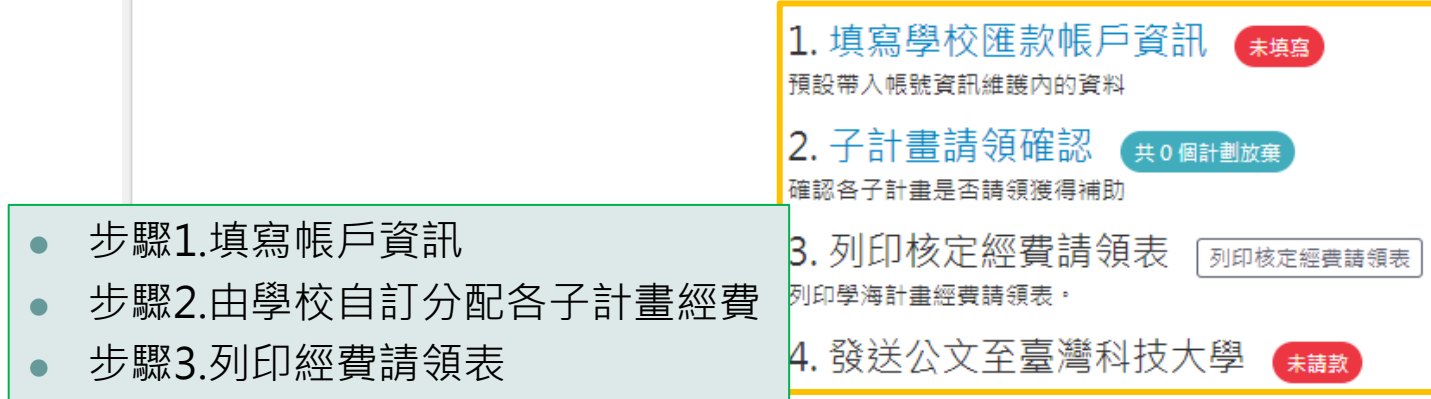

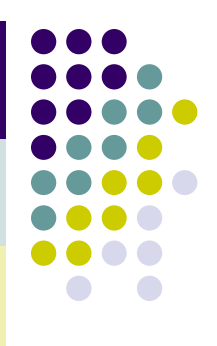

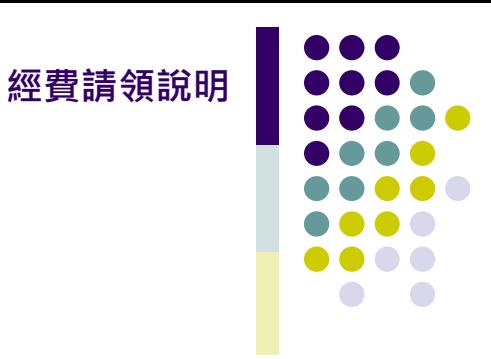

## **新南向學海築夢**

- 步驟1. 確定計畫是否請款、填寫分配學校配合款金額
- 步驟2. 儲存分配結果並送出請款名單
- ⚫ 步驟3. 列印經費請領表
- 注意:計畫可放棄請領經費

### 子計書請領確認

#### 共0個計劃放棄

### 請先儲存結果,再送出請款名單

#### 送出請款名單 儲存結果

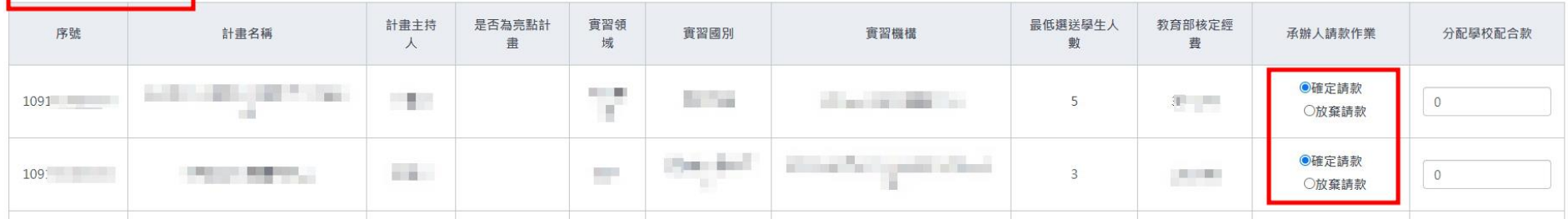

返回計畫申請流程

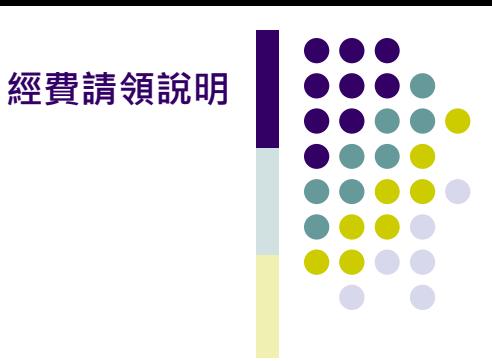

# **請領資訊**

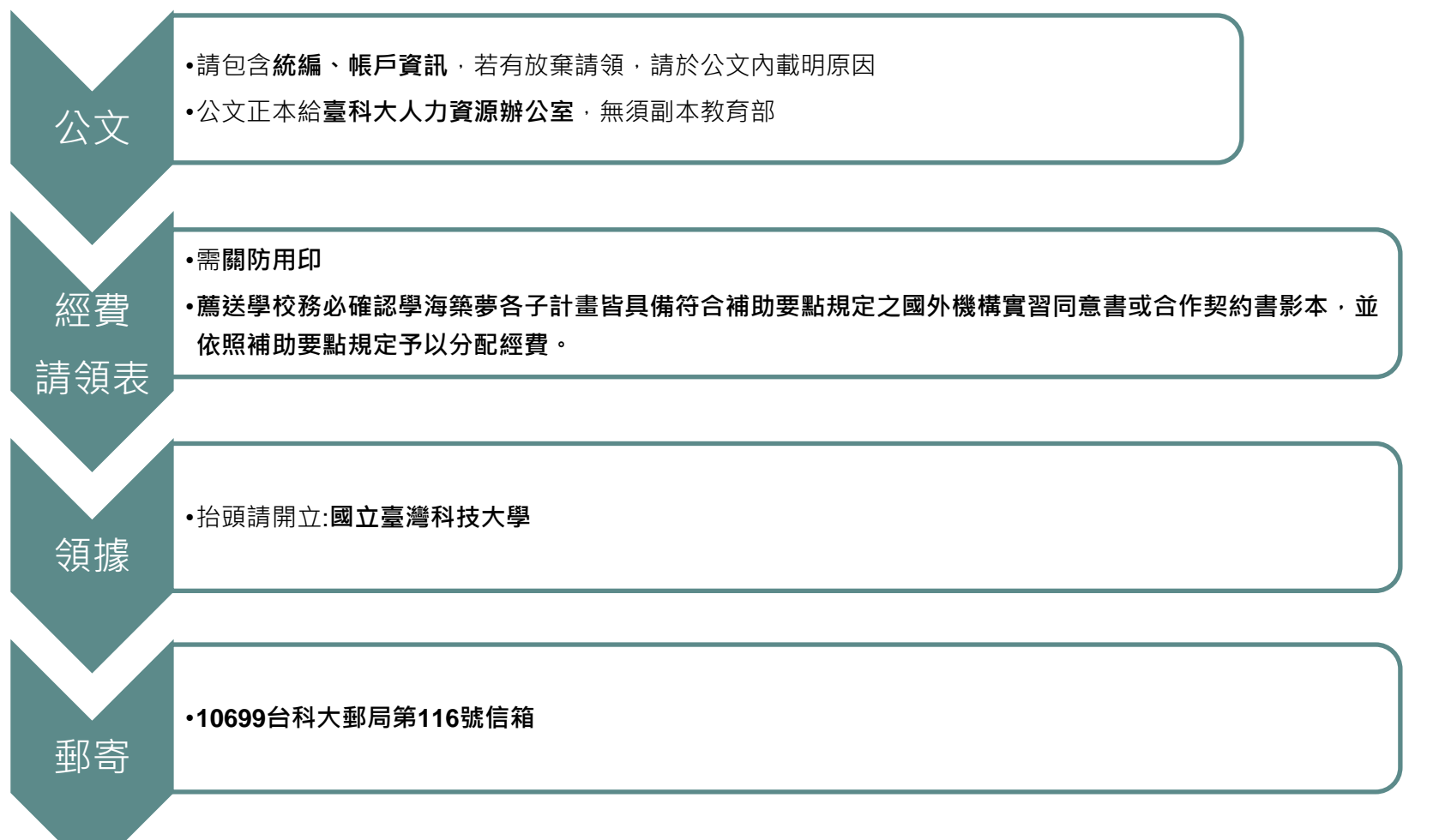

<span id="page-15-0"></span>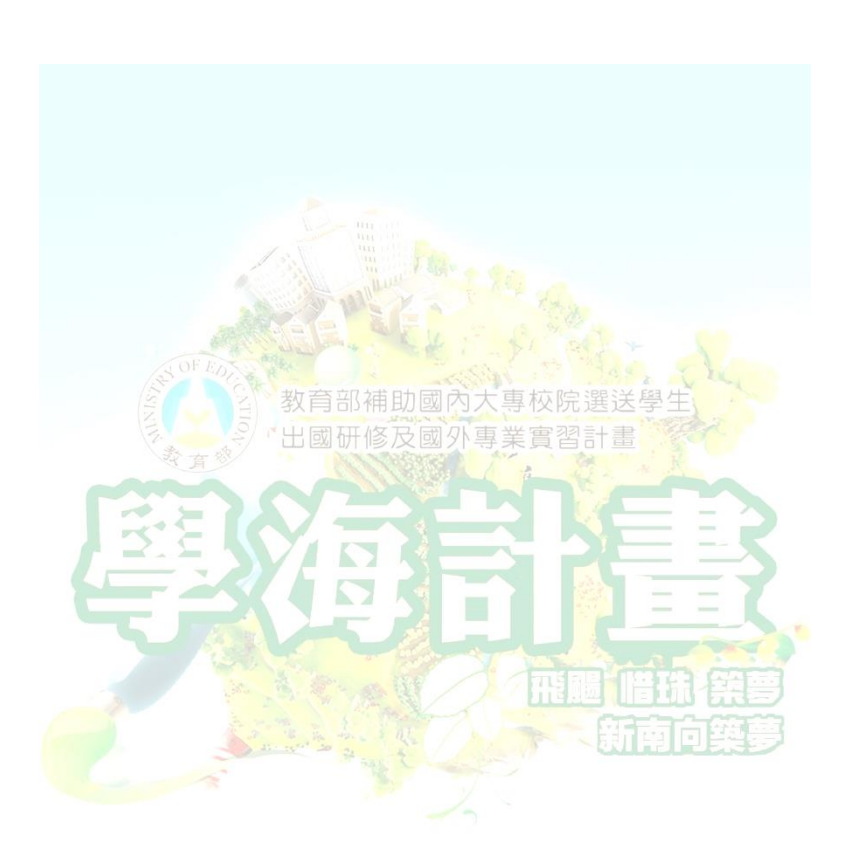

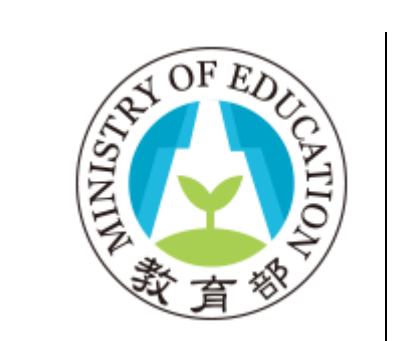

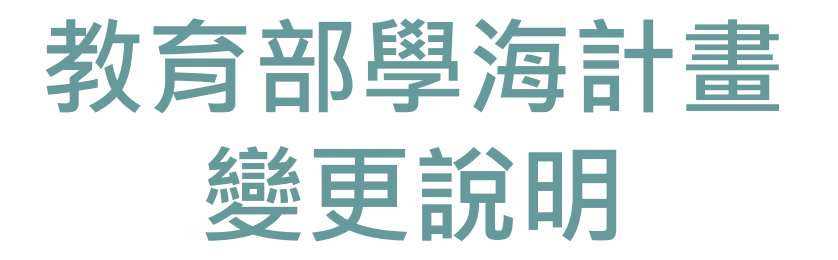

**相關規定請參考要點**

111[教育部鼓勵國內大專校院選送學生出國研修或國外專業實習補助要點](https://www.studyabroad.moe.gov.tw/new/index/news.detail/sn/348)

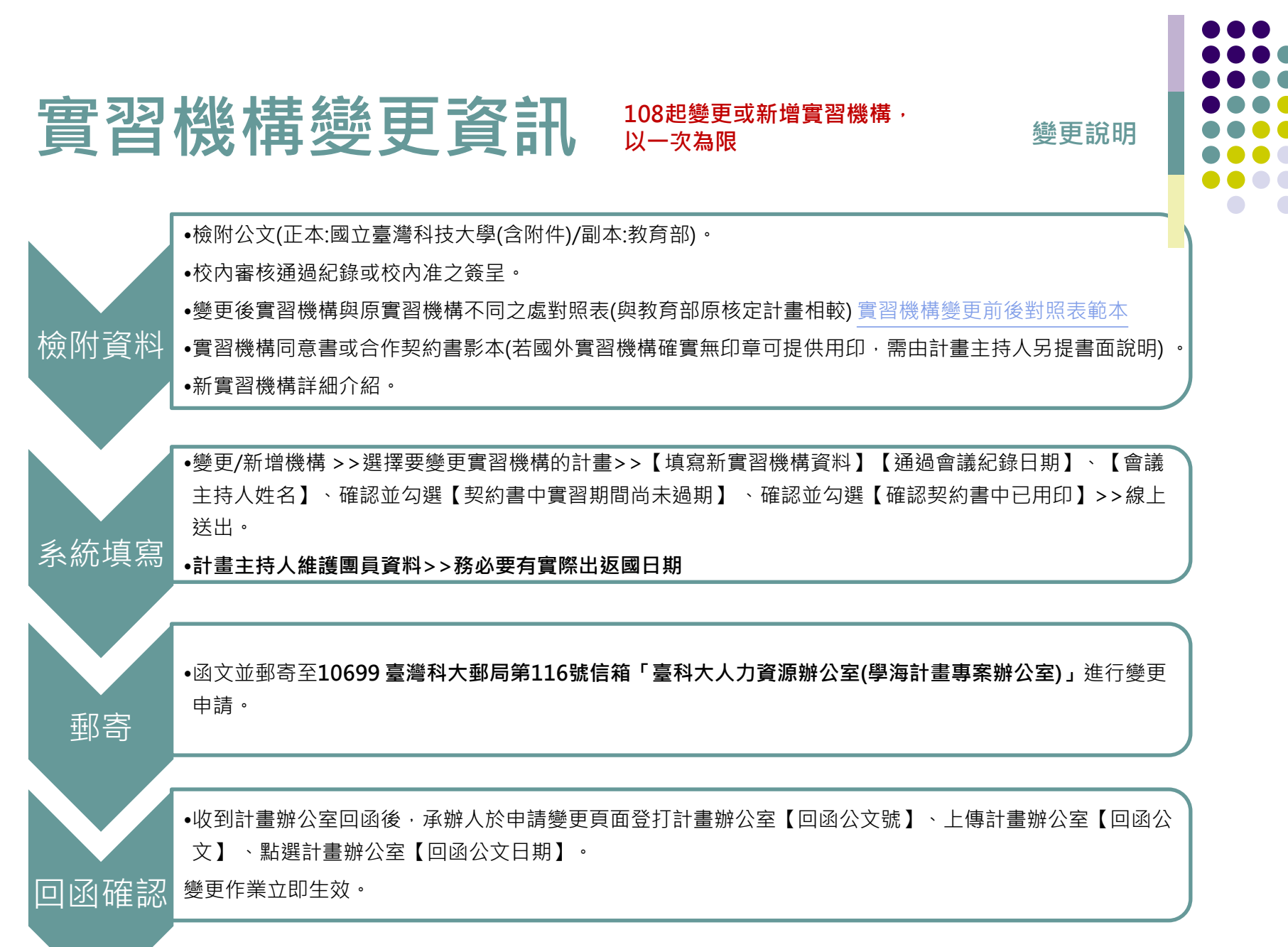

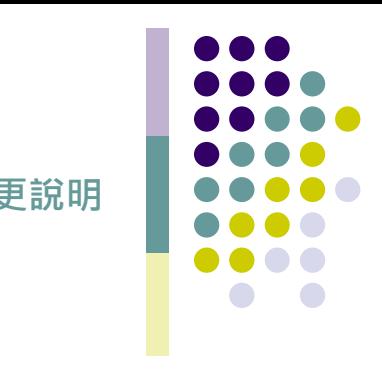

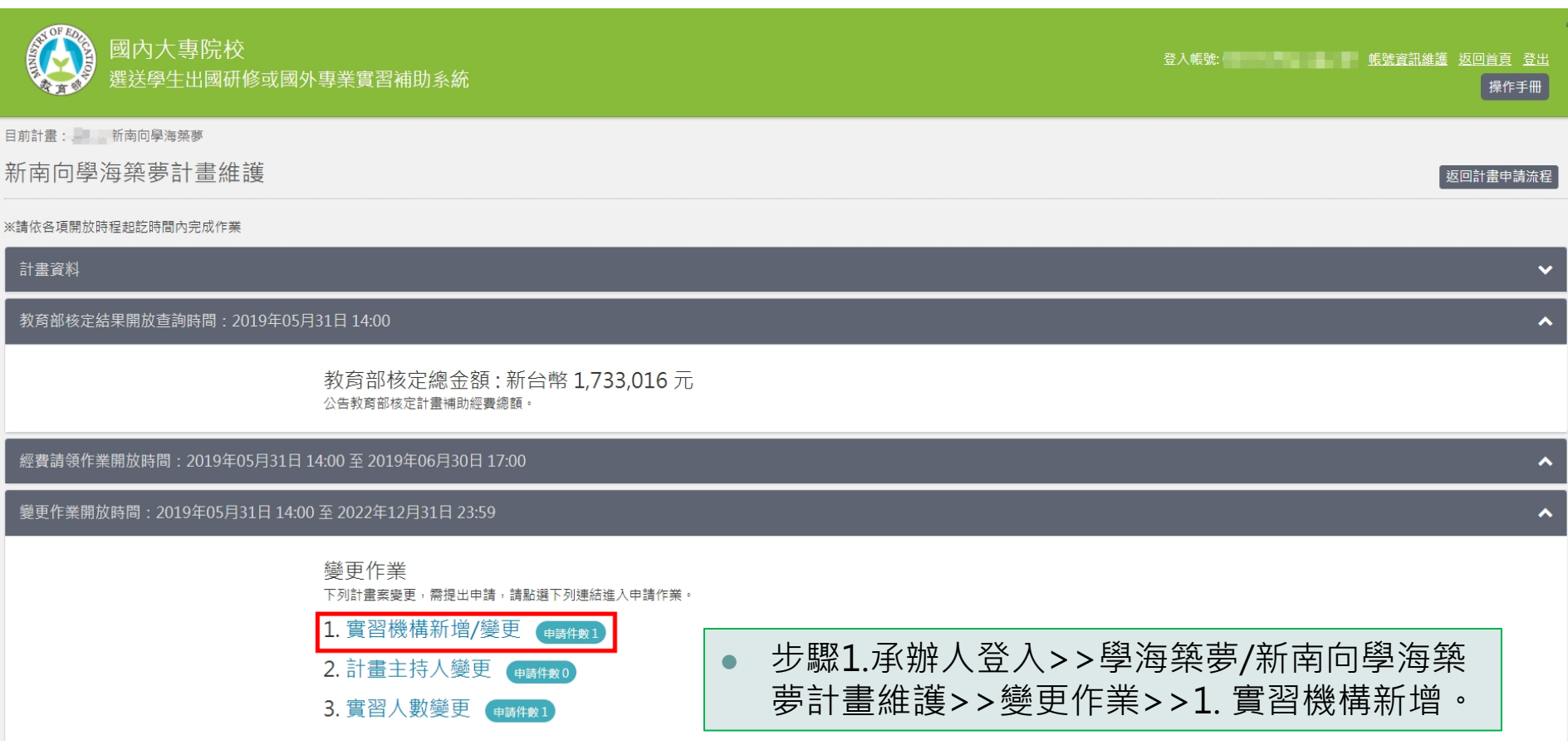

# **营習機構變更**系統填寫 要選舉

14

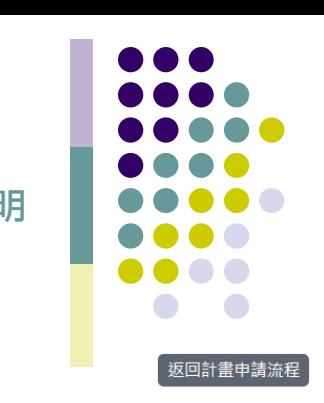

 $\checkmark$ 

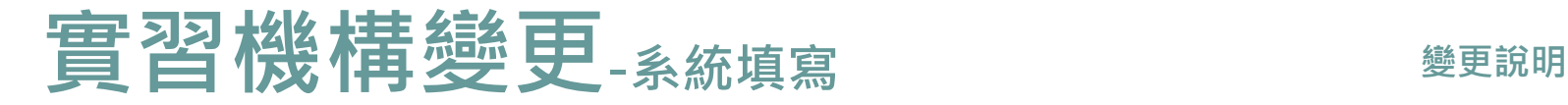

### 實習機構變更

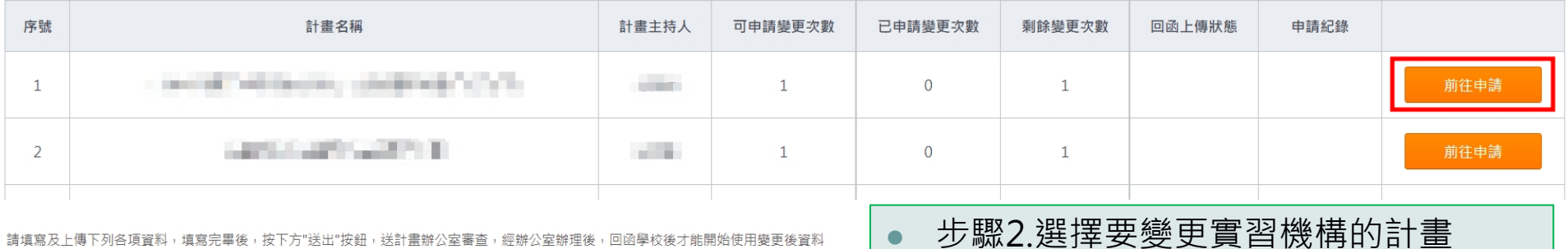

請填寫及上傳下列各項資料,填寫完畢後,按下方"送出"按鈕,送計畫辦公室審查,經辦公室辦理後,回函學校後才能開始使用變更後資料

### 選擇要變更實習機構的計畫 an allowance controller perceptivel by pro-計畫名稱 The series in the first of the 實習機構

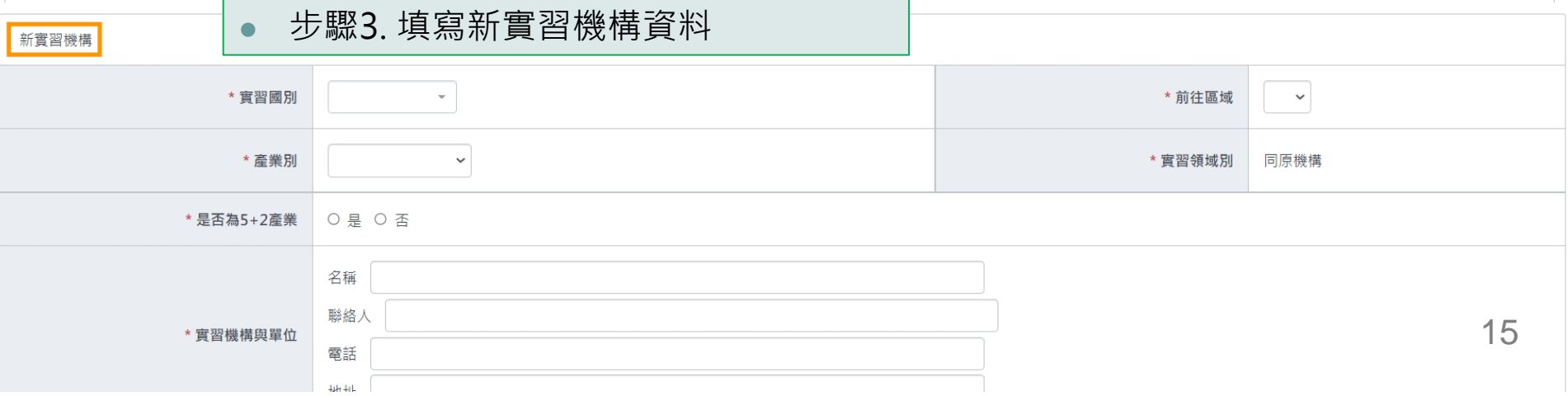

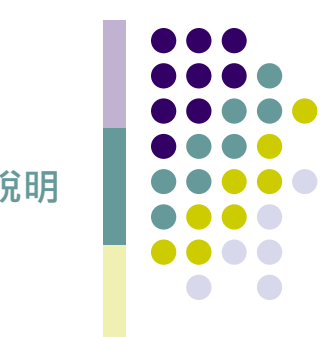

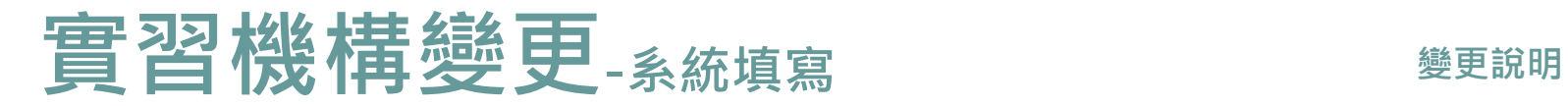

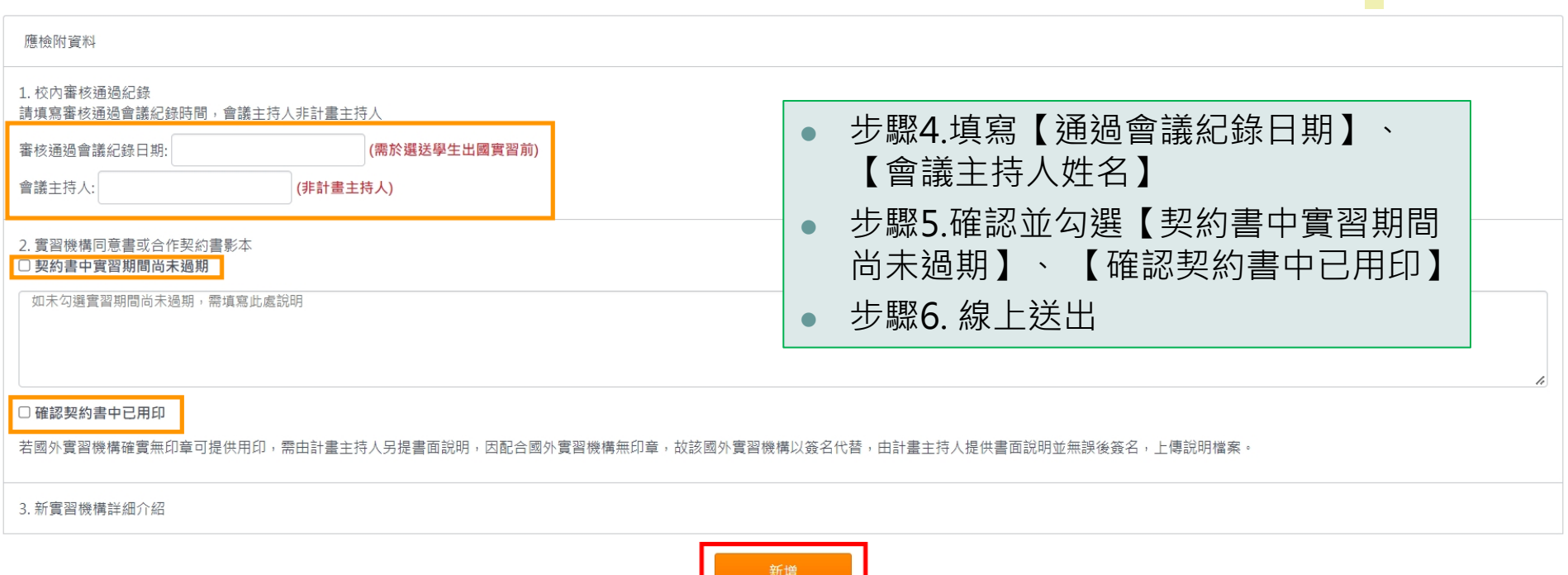

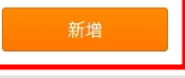

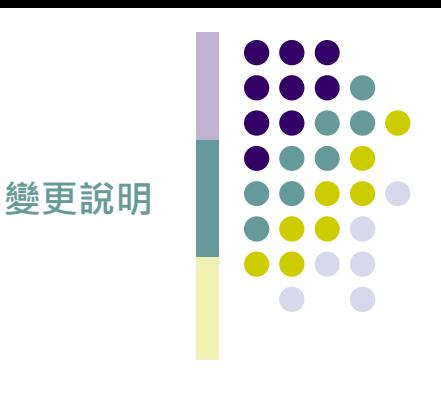

回上一頁

## **實習機構變更-回函確認**

### 富習機構變更申請明細

第1次申請

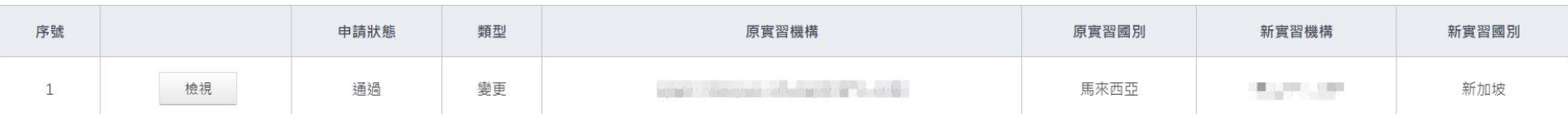

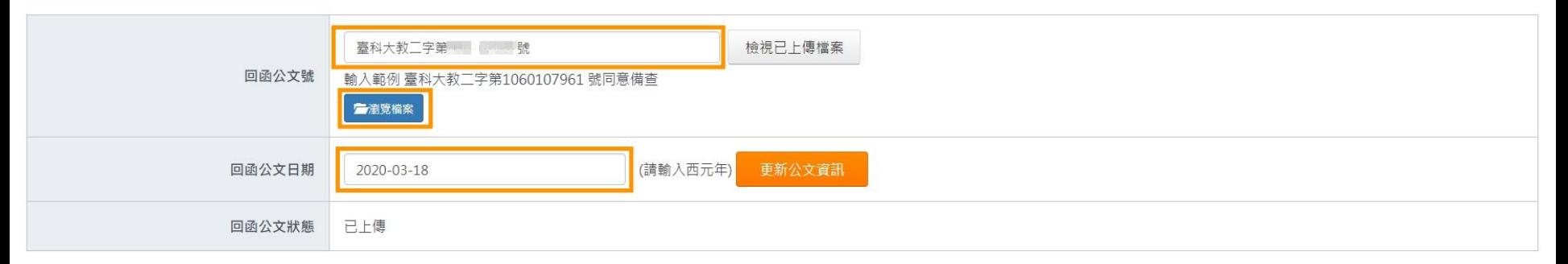

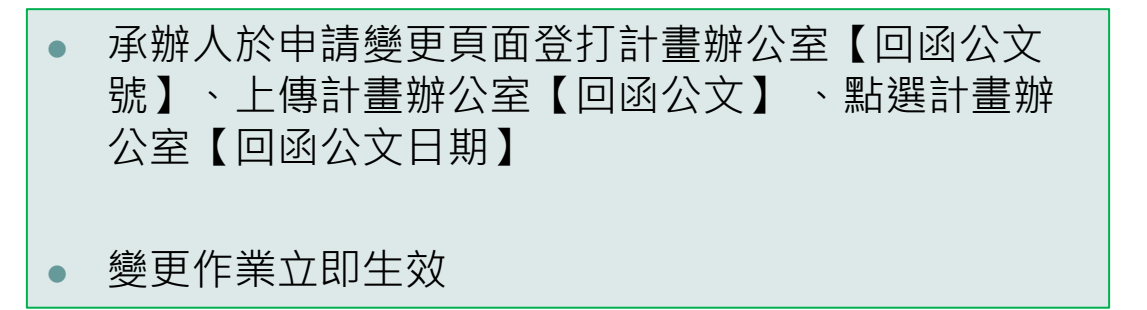

# **計畫主持人變更資訊**

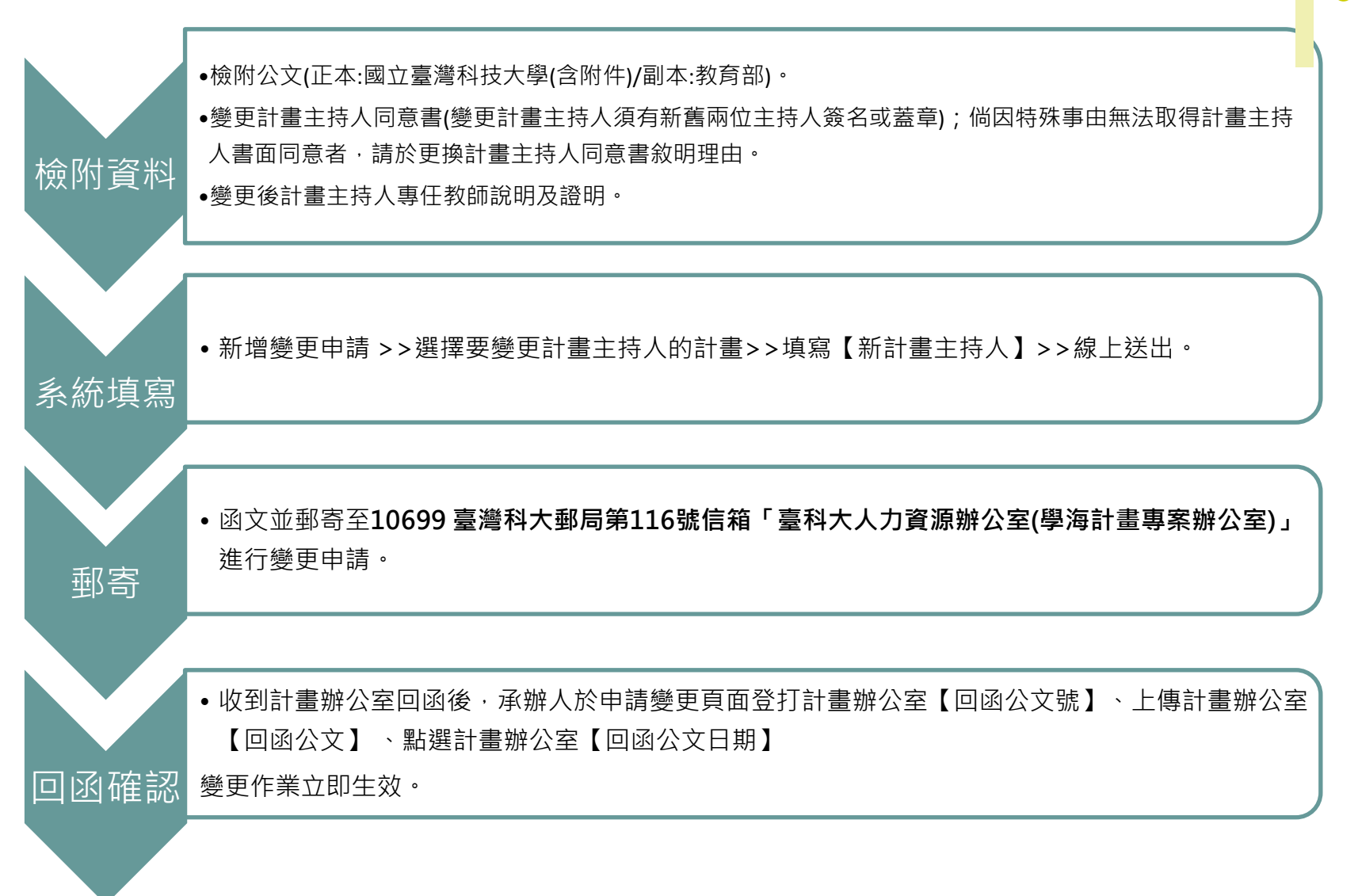

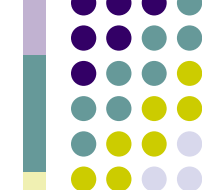

**變更說明**

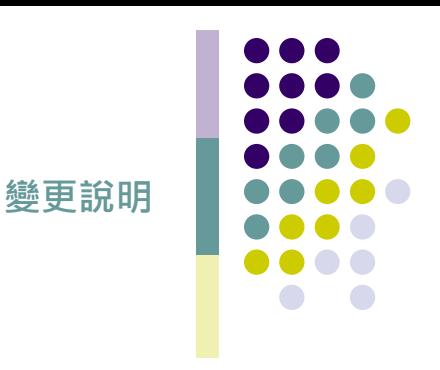

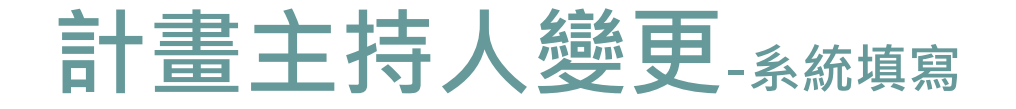

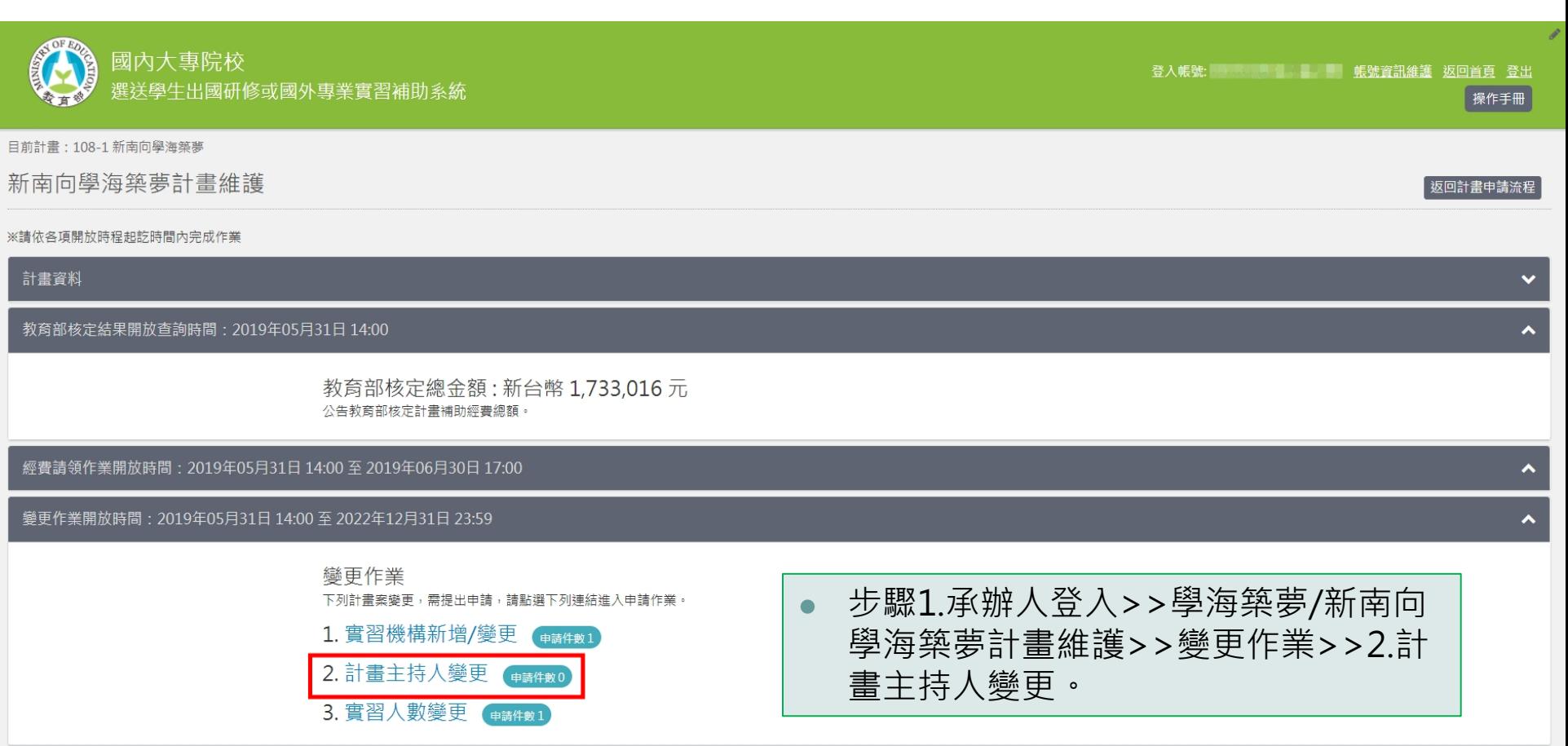

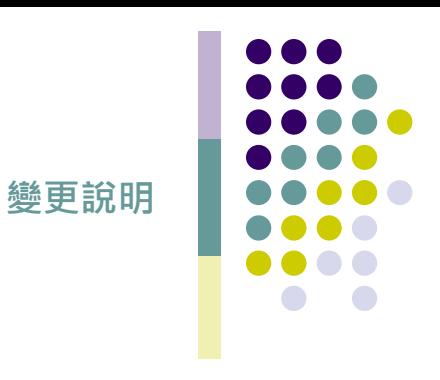

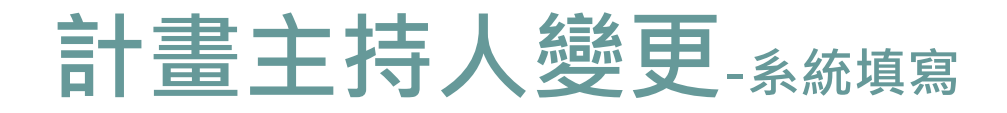

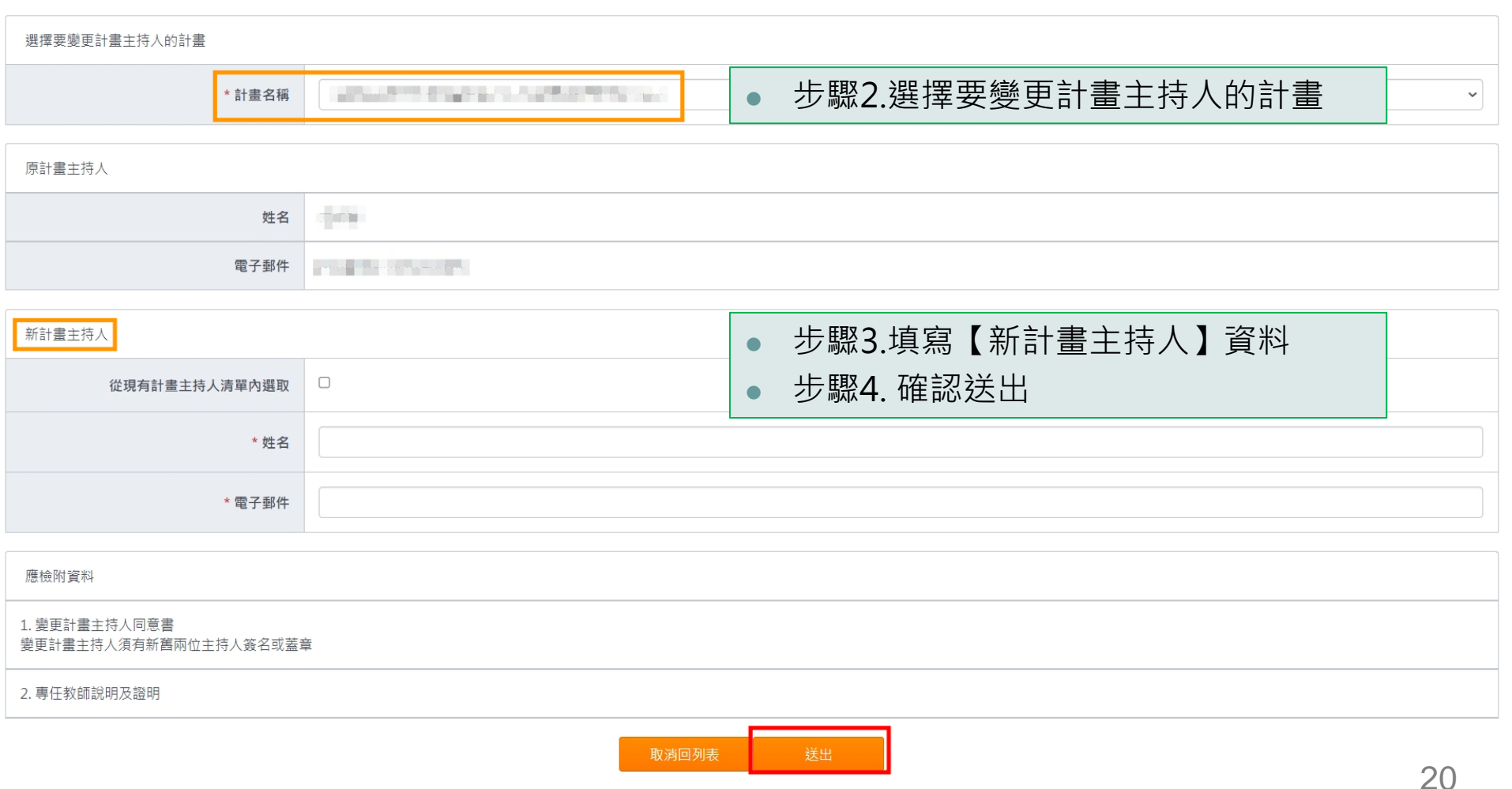

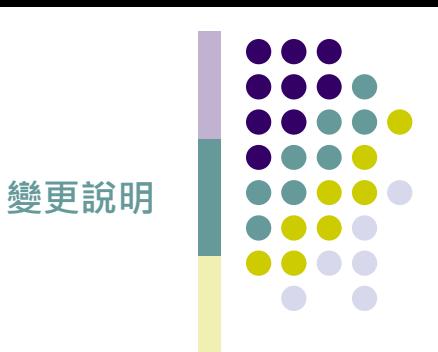

# **計畫主持人變更-回函確認**

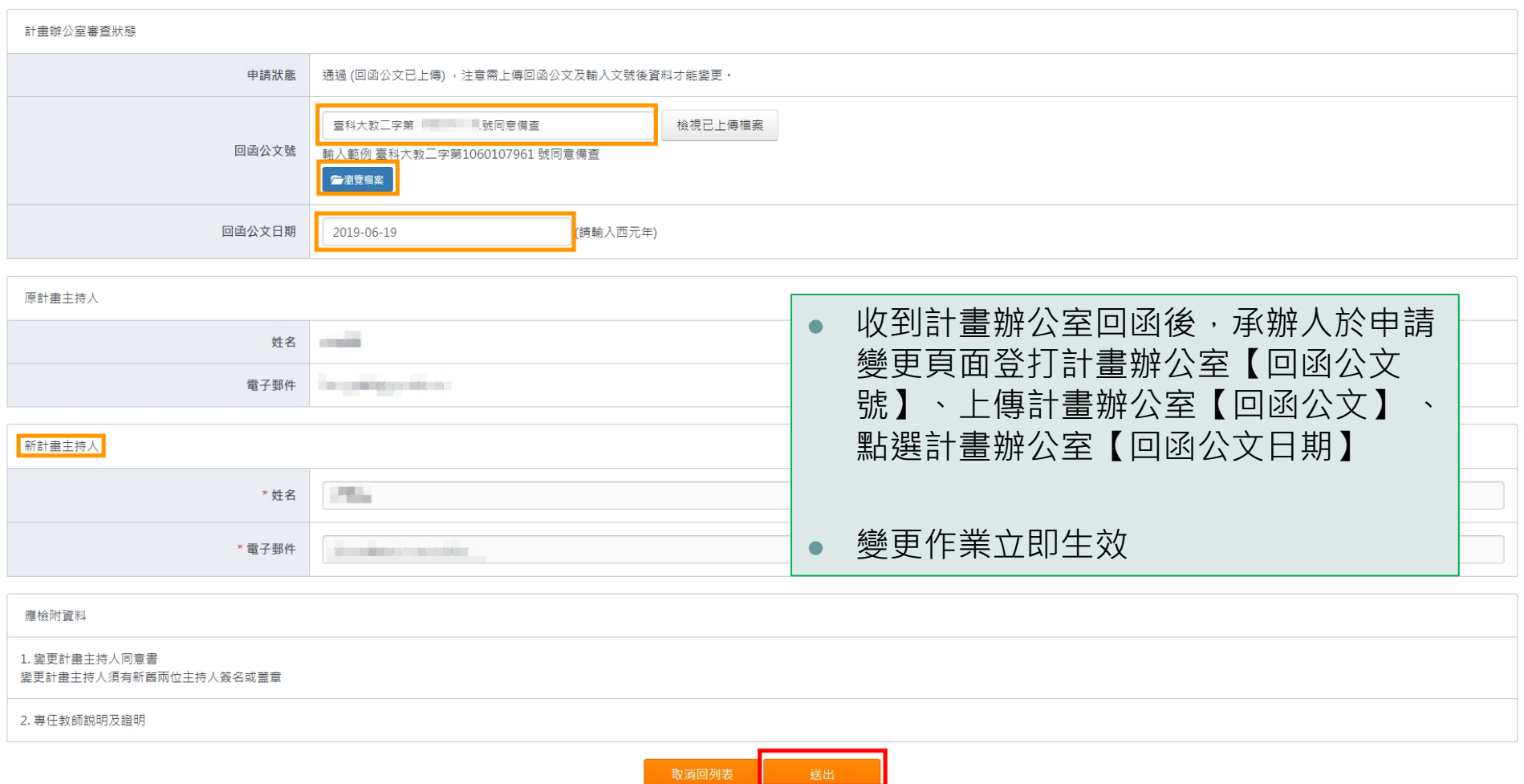

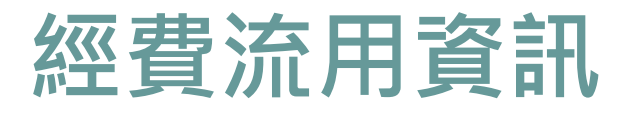

**學海築夢未執行之子計畫案補助款欲**<br>済用至其他子計畫案時 **流用至其他子計畫案時**

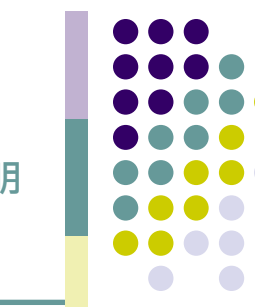

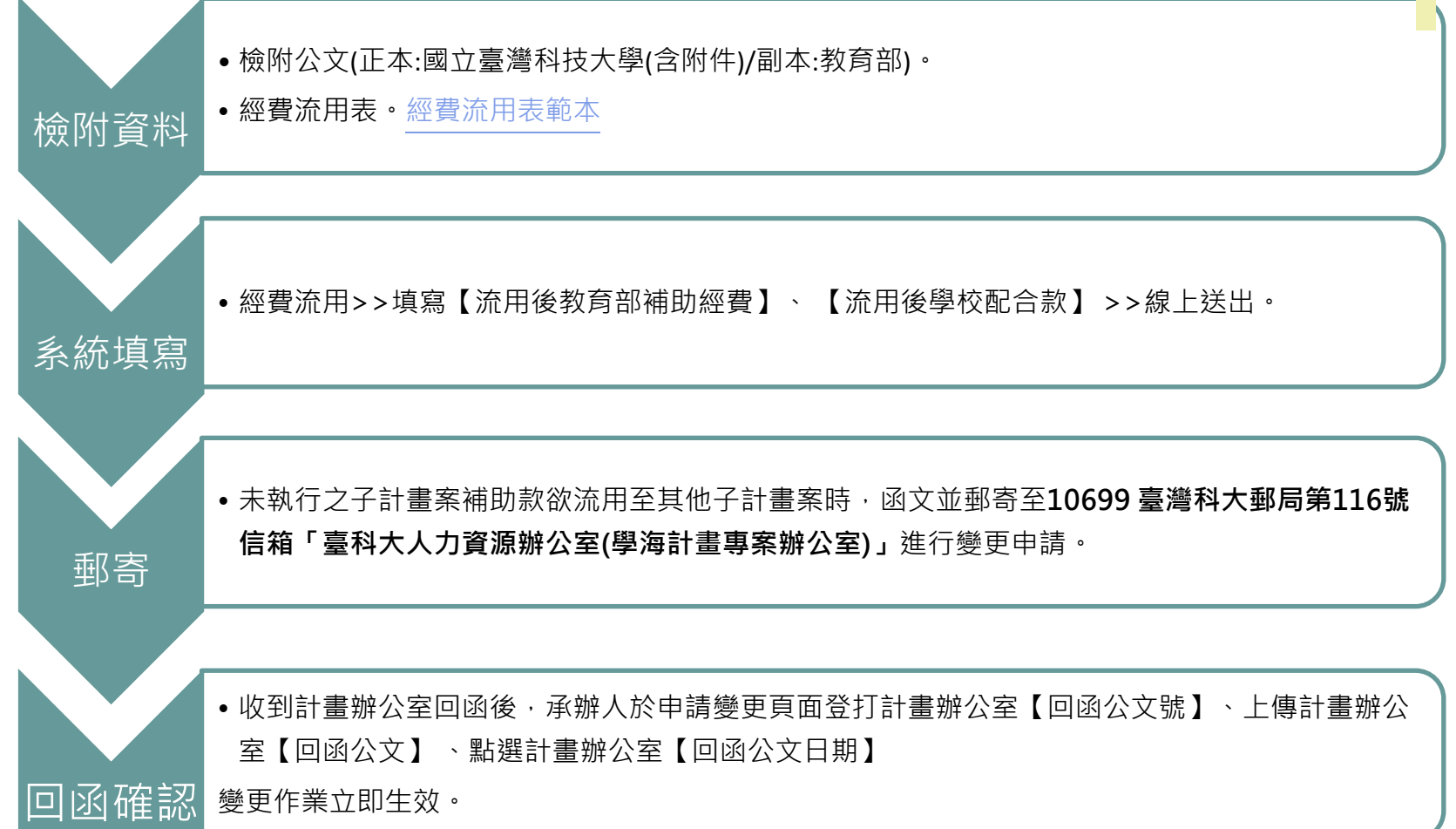

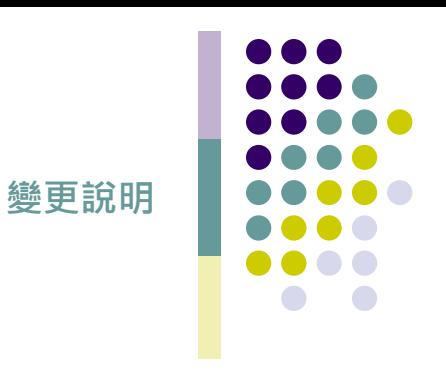

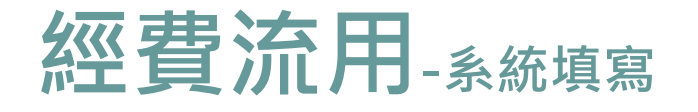

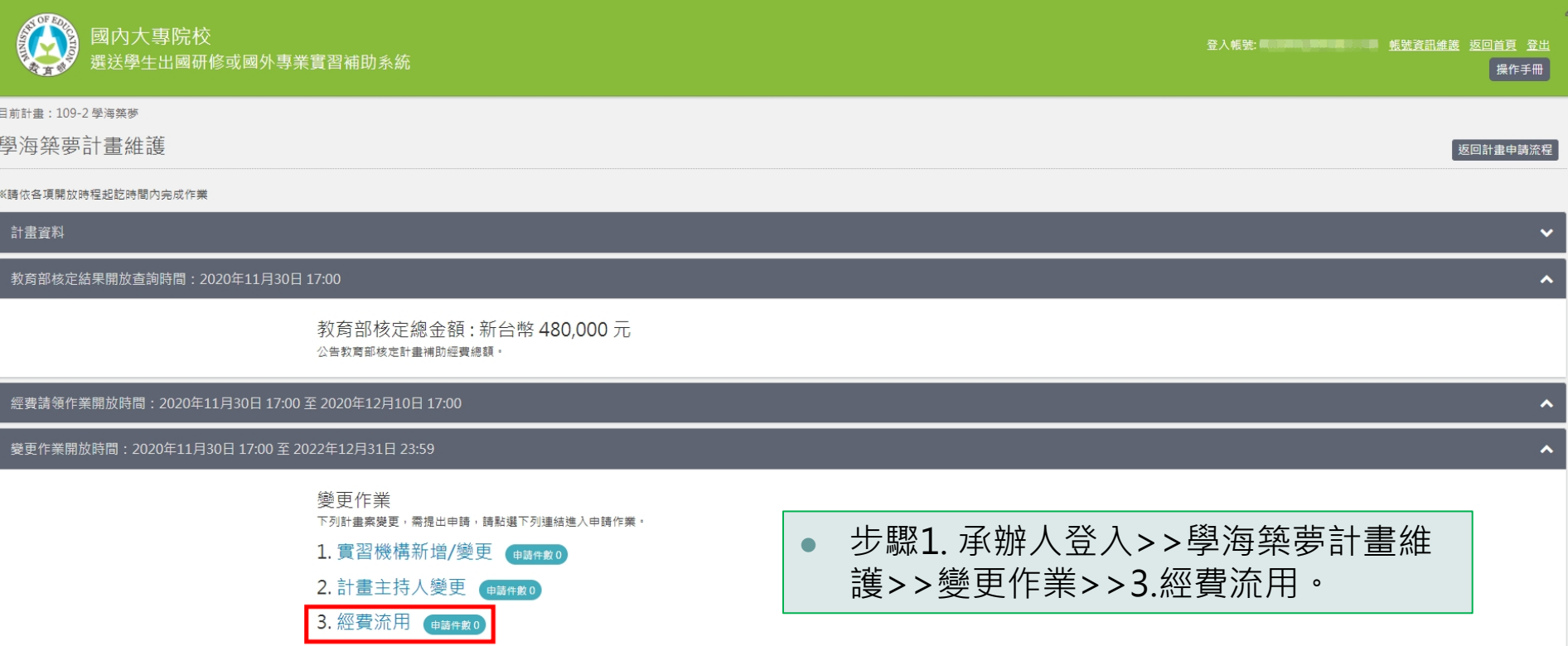

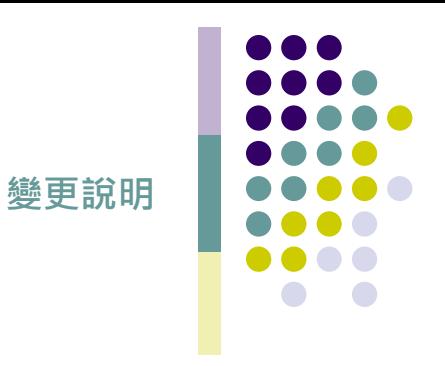

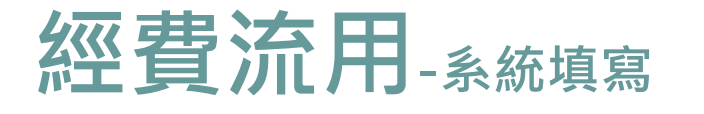

### 經費流用

教育部補助總金額 801440 已分配 801440

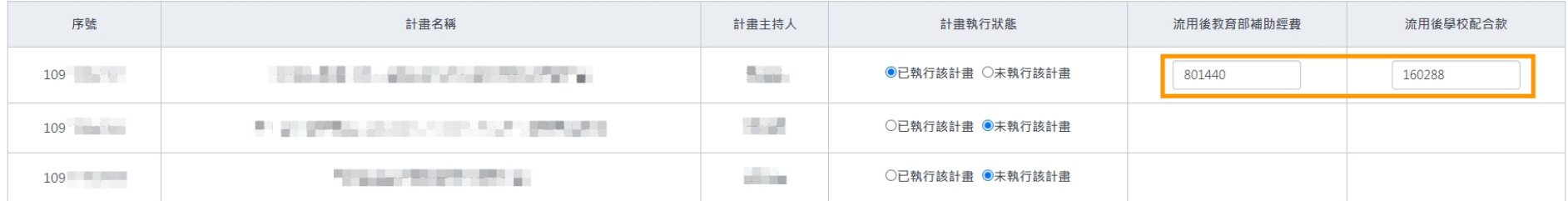

## ● 步驟2.填寫【流用後教育部補助經費】、【流用後學校配合款】

-<br>退回計畫申請流程

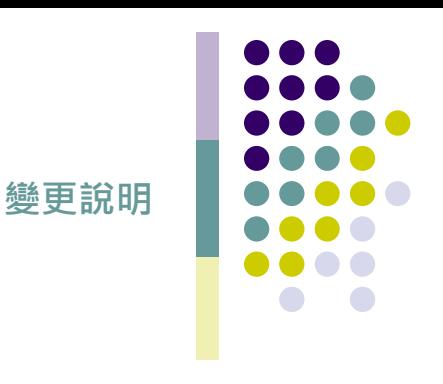

返回計畫申請流程

# **經費流用-回函確認**

### 經費流用申請

### 計畫辦公室審查狀態 申請狀態 通過(回函公文已上傳),注意需上傳回函公文及輸入文號後資料才能變更, 臺科大教二字第 號同意備查 檢視已上傳檔案 回函公文链 輸入範例 臺科大教三字第1060107961 號同意備查 **广澳竞**榴案 回函公文日期 2021-10-13 請輸入西元年)

- 收到計畫辦公室回函後,承辦人於申請 變更頁面登打計畫辦公室【回函公文 號】、上傳計畫辦公室【回函公文】 、 點選計畫辦公室【回函公文日期】
- ⚫ 變更作業立即生效

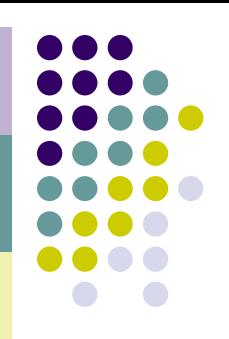

**變更說明**

# **實習人數變更資訊**

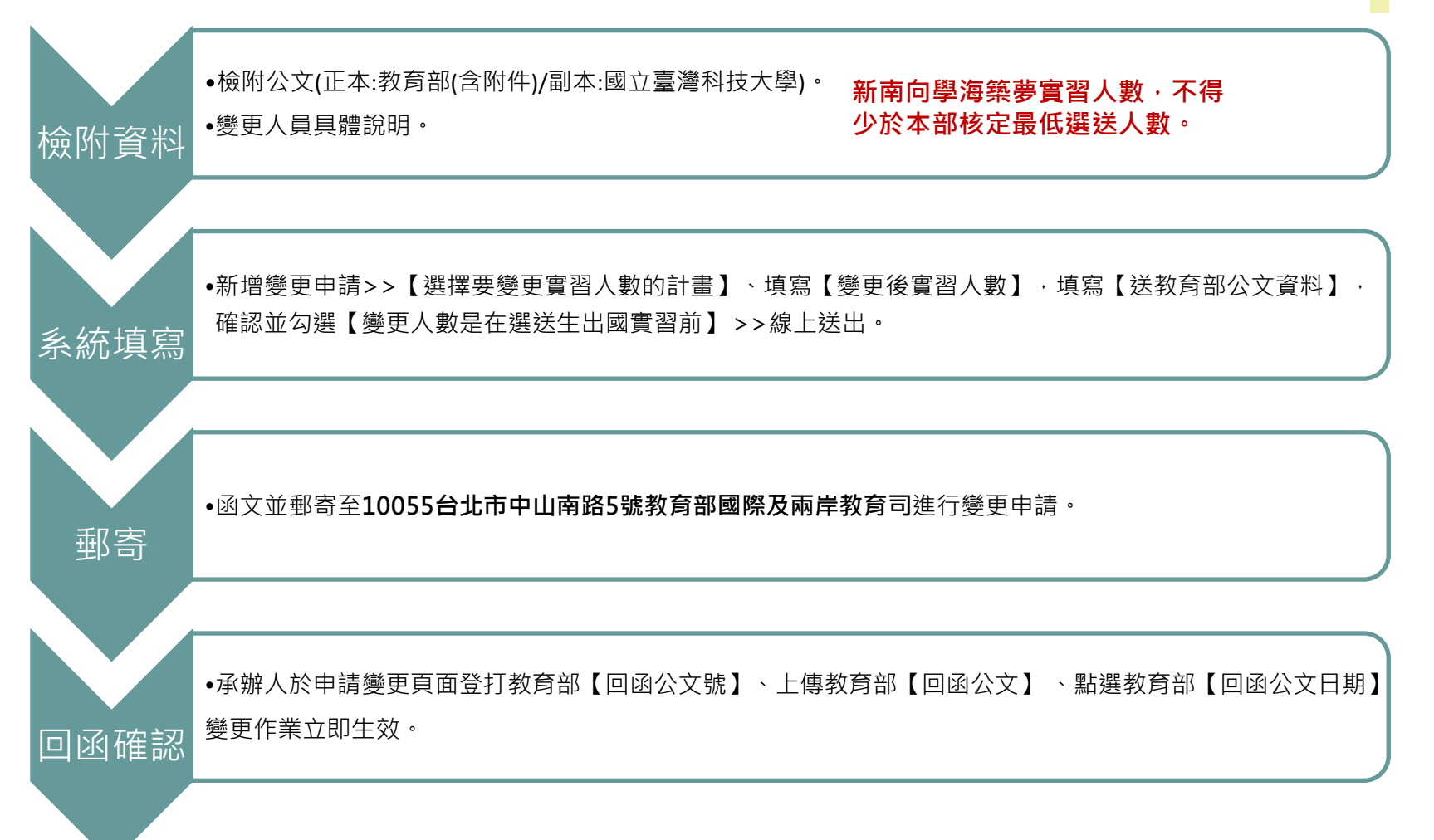

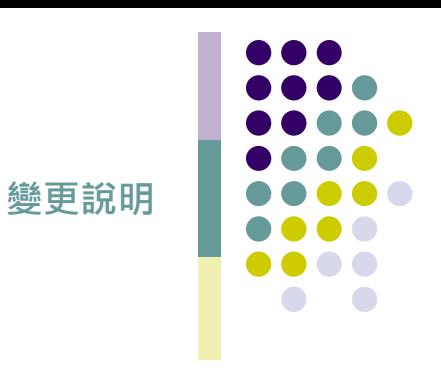

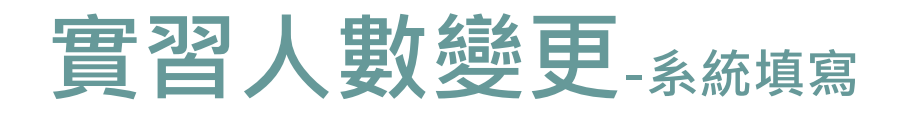

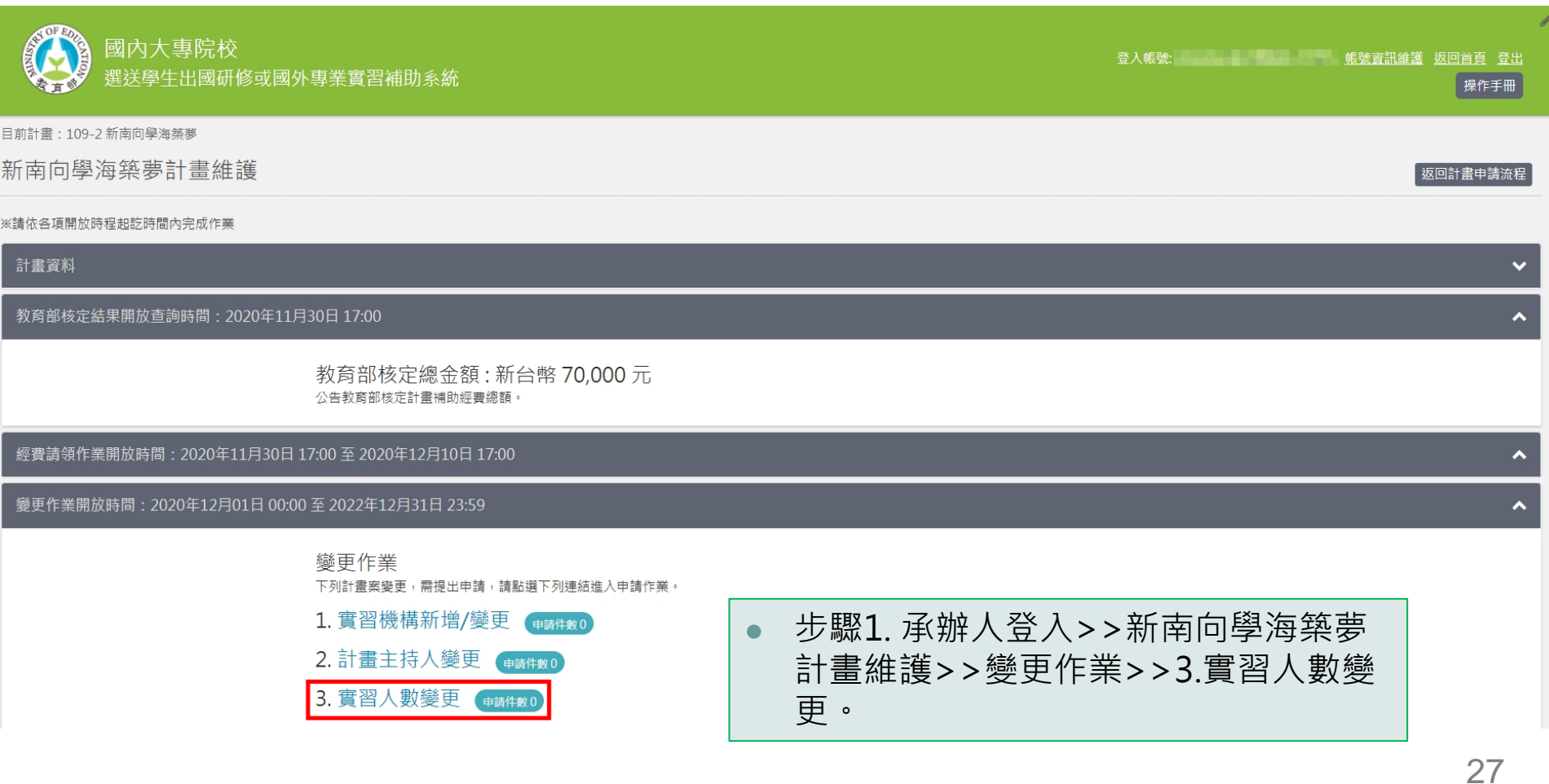

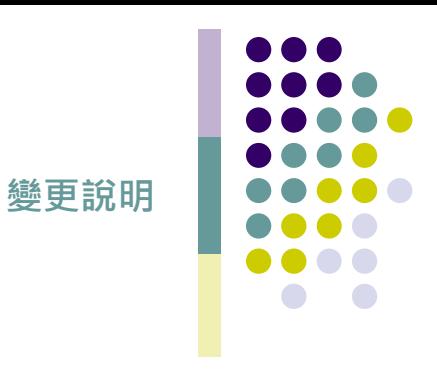

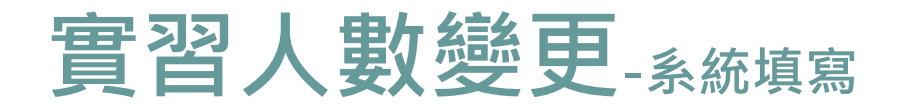

#### 目前計畫: 109-2 新南向學海築夢

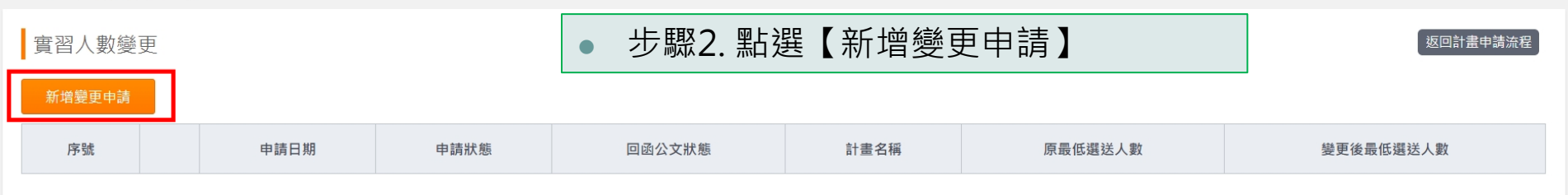

實習人數變更申請

返回計畫申請流程

請填寫及上傳下列各項資料,填寫完畢後,按下方"送出"按鈕,送計畫辦公室審查,經辦公室辦理後,回函學校後才能開始使用變更後資料

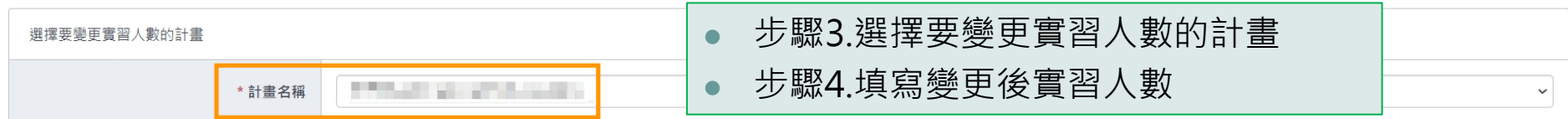

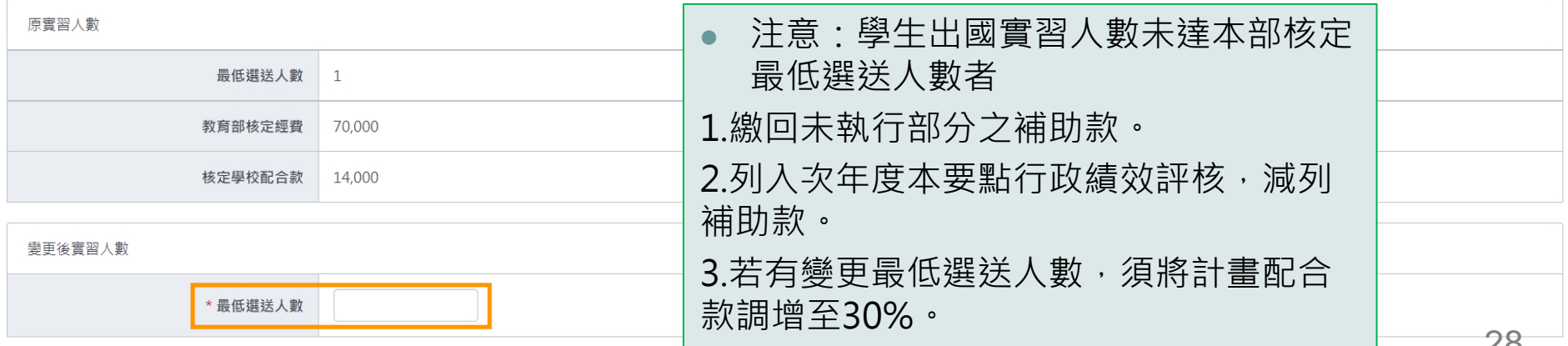

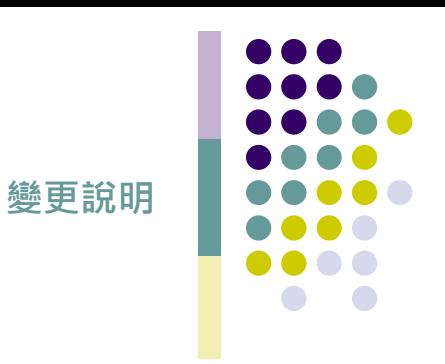

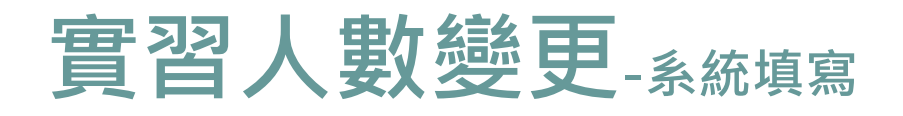

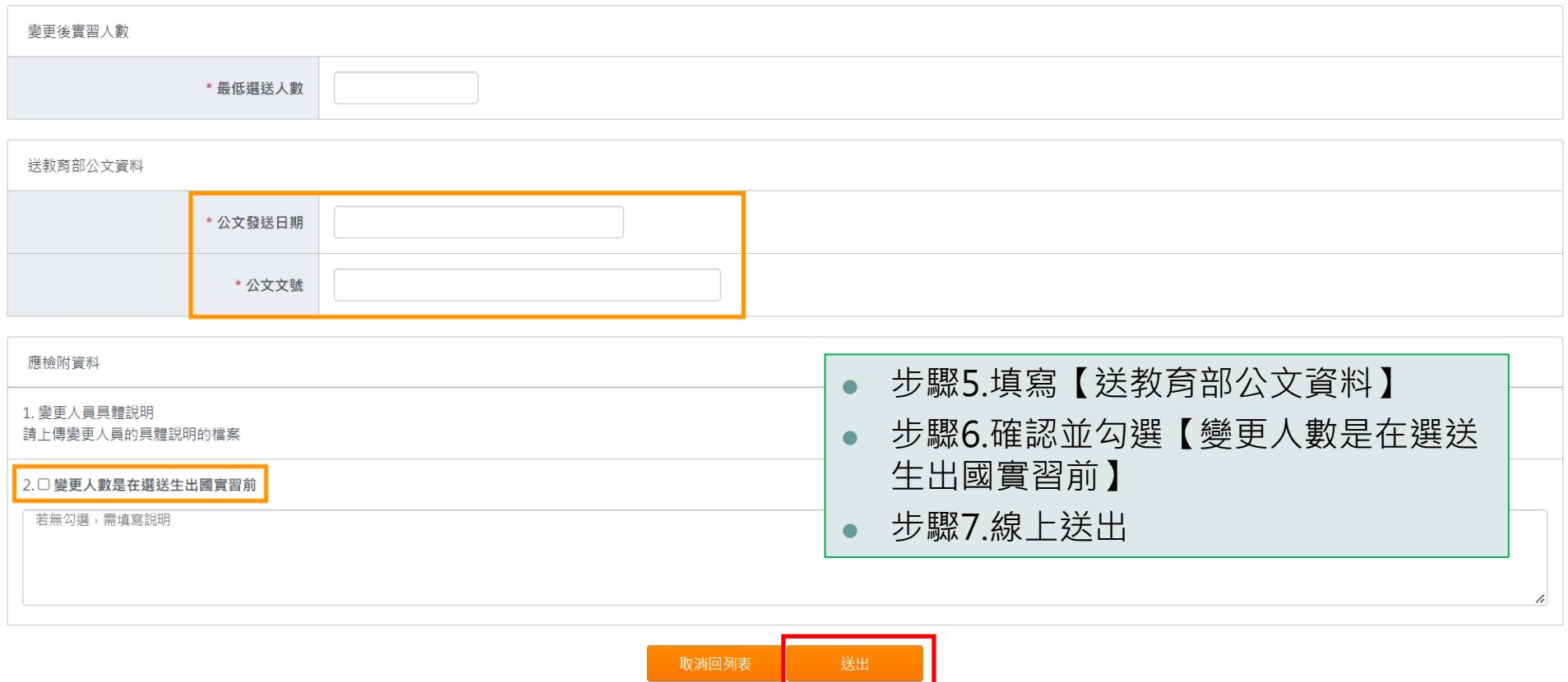

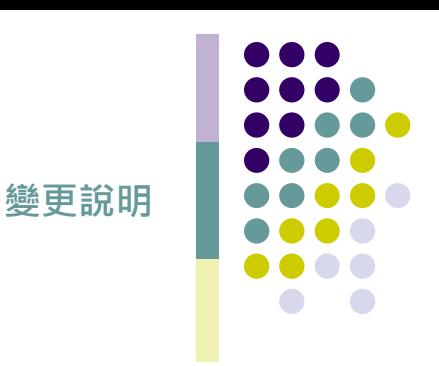

# **實習人數變更-回函確認**

### 計畫辦公室確認審查狀態

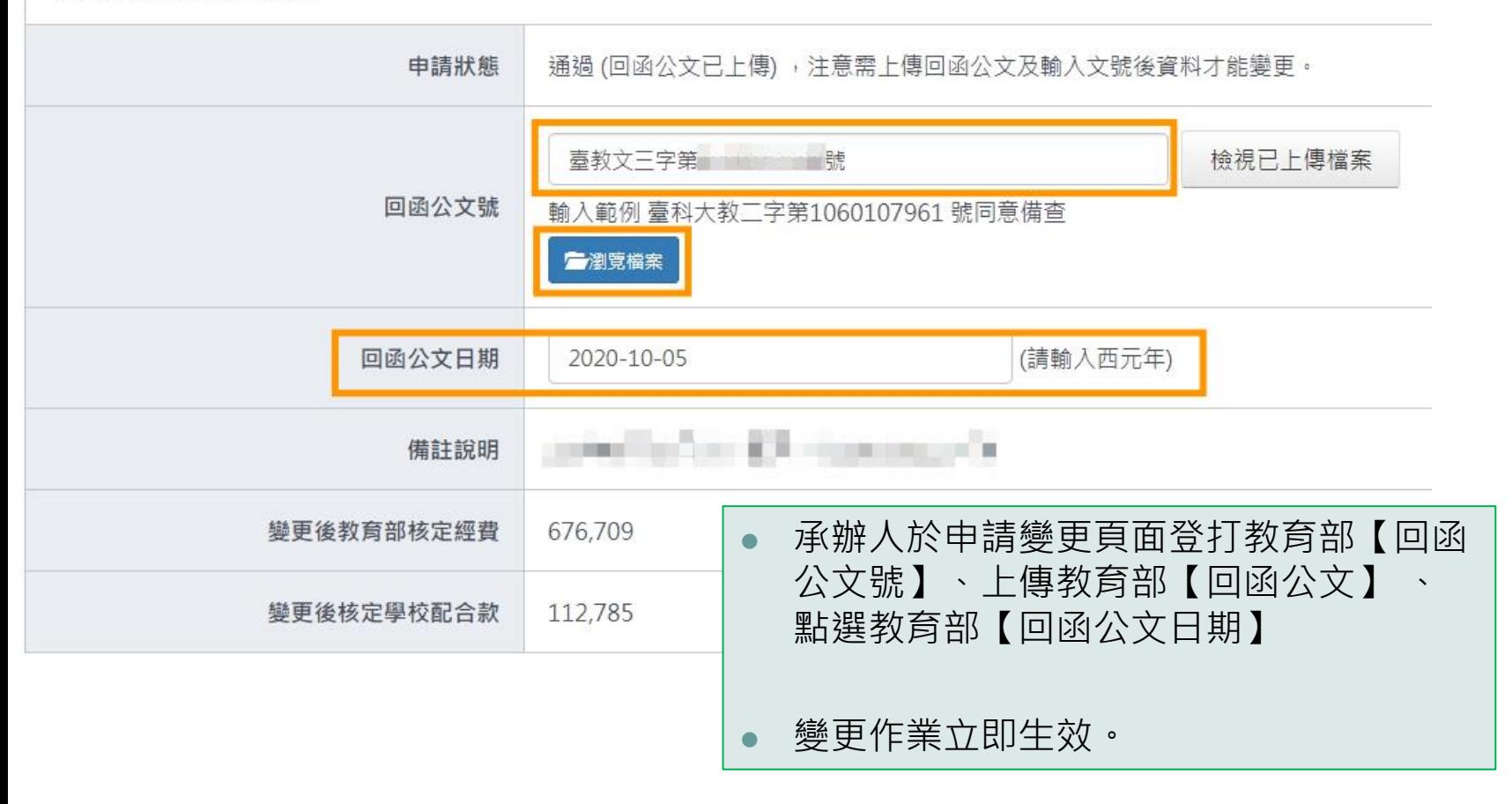

<span id="page-34-0"></span>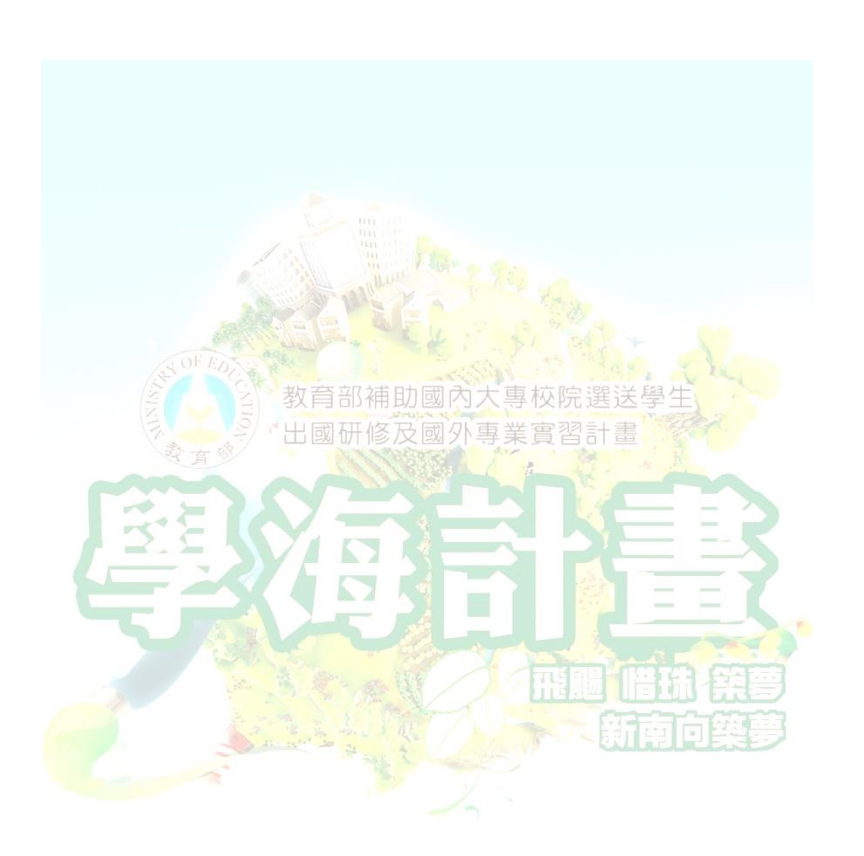

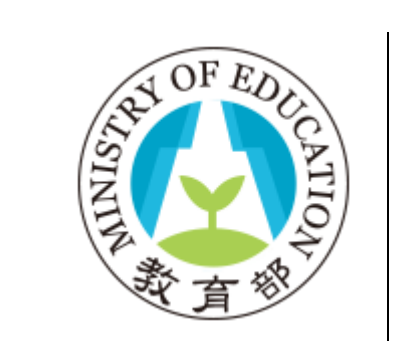

# **教育部學海計畫 結案說明**

**相關規定請參考要點:111[教育部鼓勵國內大專校院選送學生出國研修或國外專業實習補助要點](https://www.studyabroad.moe.gov.tw/new/index/news.detail/sn/348)**

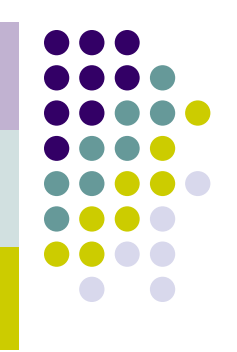

**結案說明**

# **結案資訊-學海飛颺/學海惜珠**

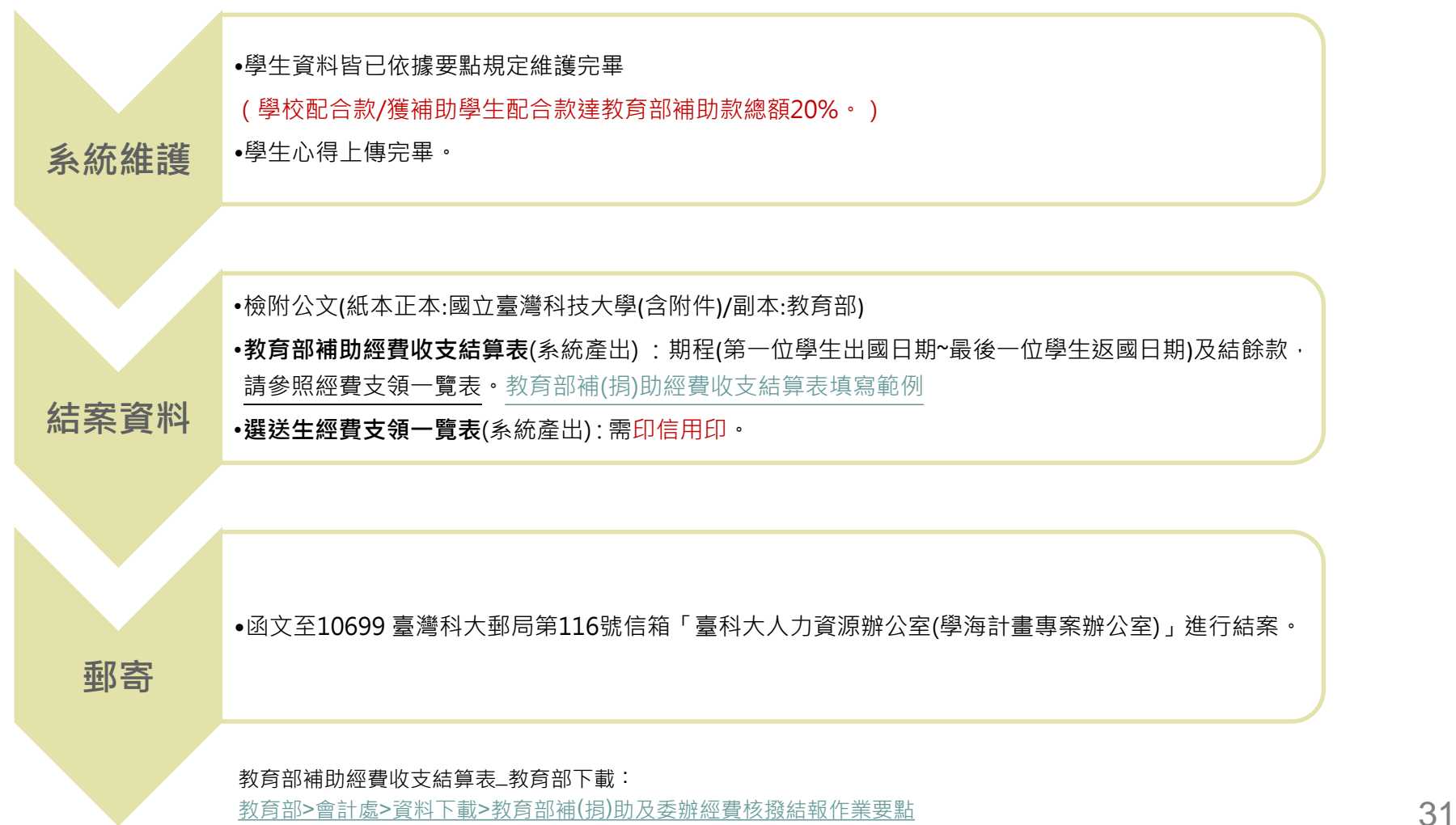

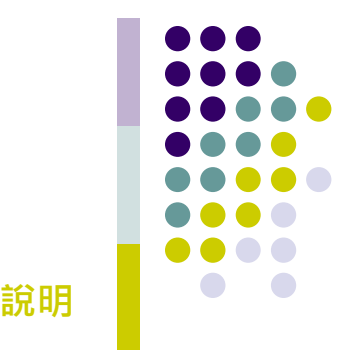

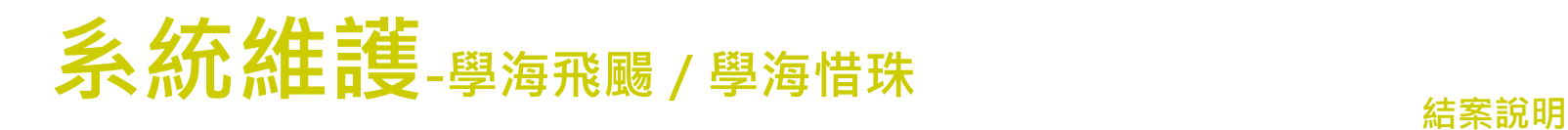

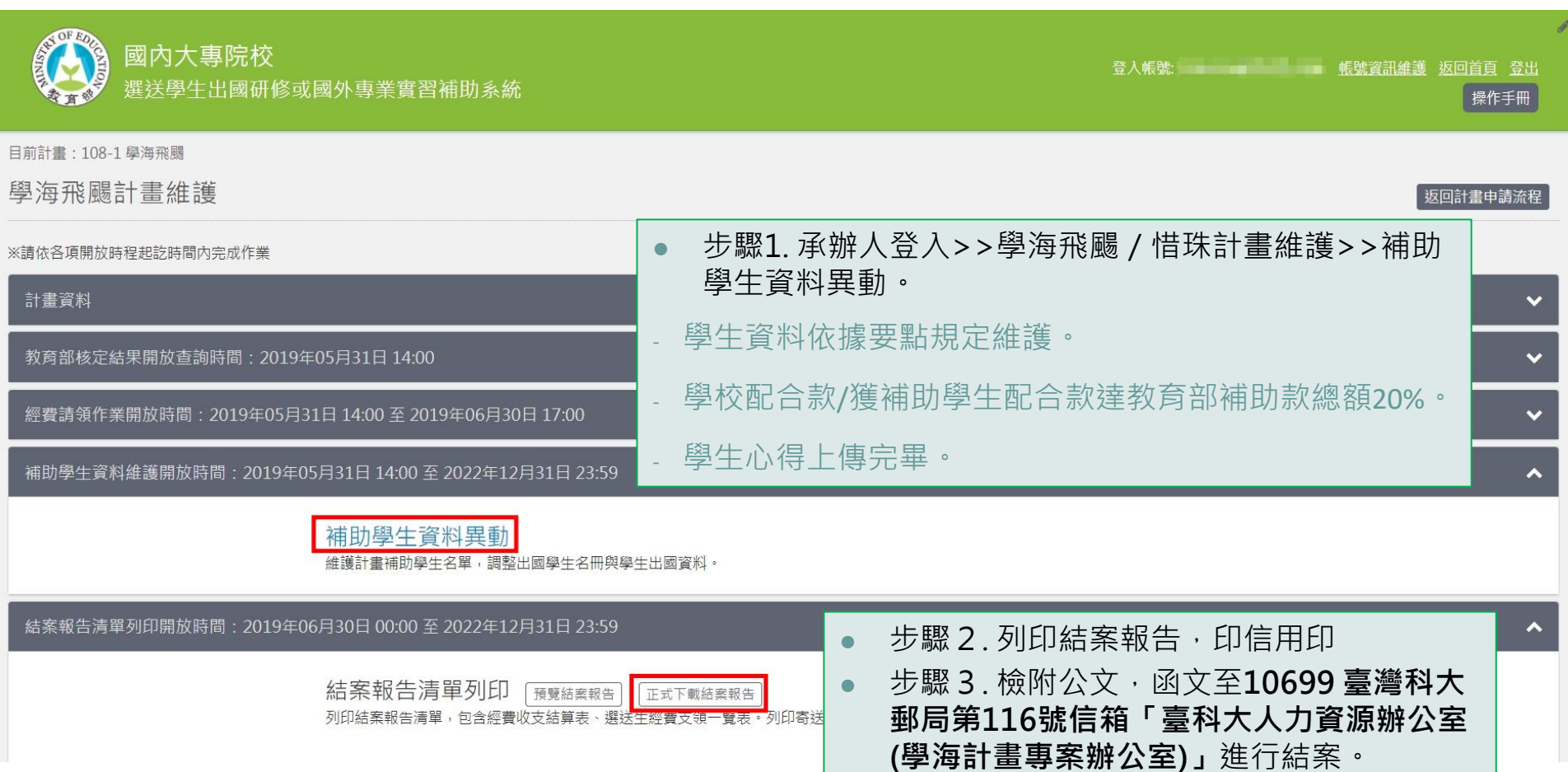

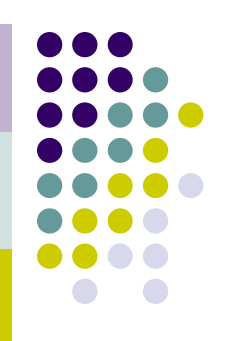

**結案說明**

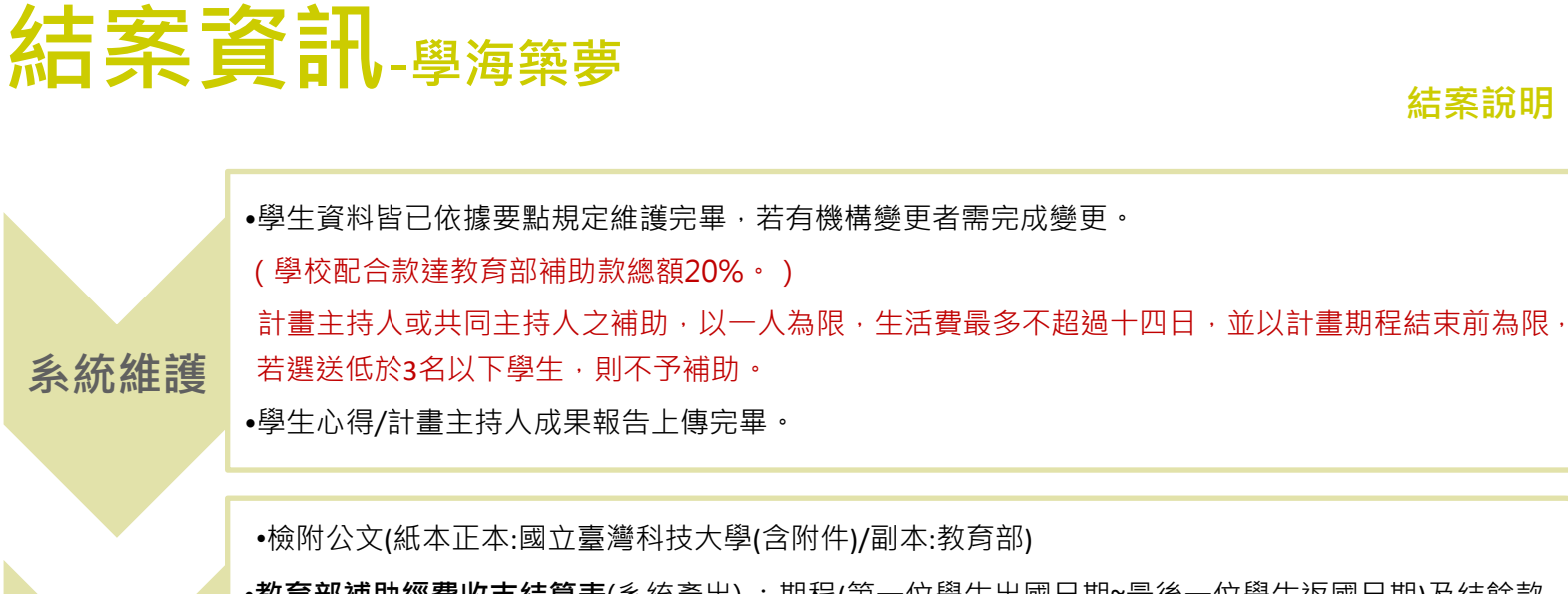

•**教育部補助經費收支結算表**(系統產出) : 期程(第一位學生出國日期~最後一位學生返國日期)及結餘款,請 參照經費支領一覽表。教育部補(捐)[助經費收支結算表填寫範例](https://www.studyabroad.moe.gov.tw/new/data/sample/%E6%95%99%E8%82%B2%E9%83%A8%E8%A3%9C(%E6%8D%90)%E5%8A%A9%E7%B6%93%E8%B2%BB%E6%94%B6%E6%94%AF%E7%B5%90%E7%AE%97%E8%A1%A8_108.pdf)

•**執行情形檢核表**。

•學海築夢計畫案件經費支用一覽表(系統產出) : 請以校為單位, 需印信用印。

•**學海築夢各計畫參與人員經費支用情形一覽表**: 請依計畫排序。

•函文至10699 臺灣科大郵局第116號信箱「臺科大人力資源辦公室(學海計畫專案辦公室)」進行結案。

**郵寄**

**結案資料**

教育部補助經費收支結算表\_教育部下載 :

執行情形檢核表\_學海計畫網站下載 :

[結案檢核表](https://www.studyabroad.moe.gov.tw/new/data/sample/%E7%B5%90%E6%A1%88%E6%AA%A2%E6%A0%B8%E8%A1%A8.pdf)

教育部>會計處>資料下載>教育部補(捐)[助及委辦經費核撥結報作業要點](https://depart.moe.edu.tw/ED4400/News_Content.aspx?n=DE655E1074A7B2B7&s=8BC97513A17CF686)

33

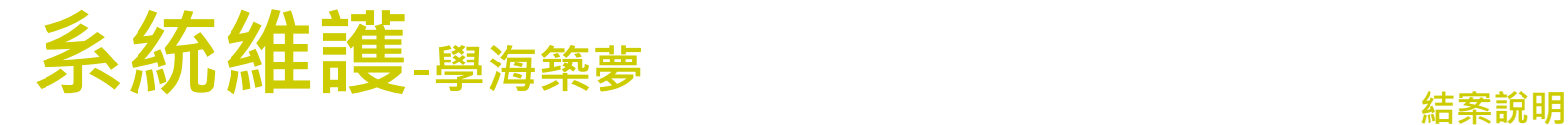

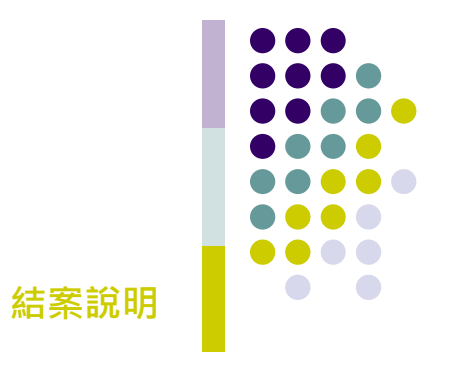

登入帳號: 第二十一十一十一十一 帳號資訊維護 返回首頁 登出

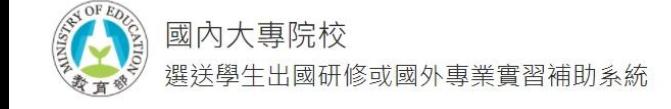

目前計畫: 108-2 學海築夢/ 第1888年 第1888年 第1888年 第1888

※薦送學校最晚須於"受理申請補助計畫書開放時間"截止日前送出申請計畫書。

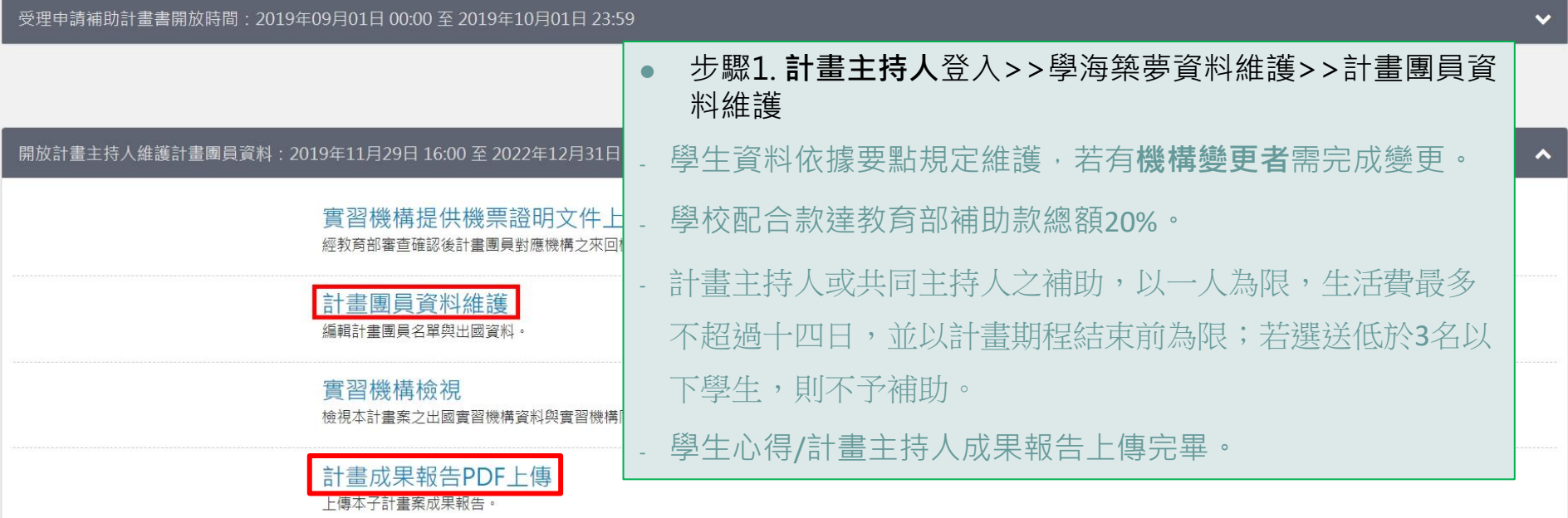

操作手冊

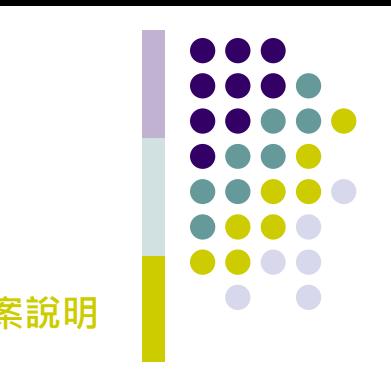

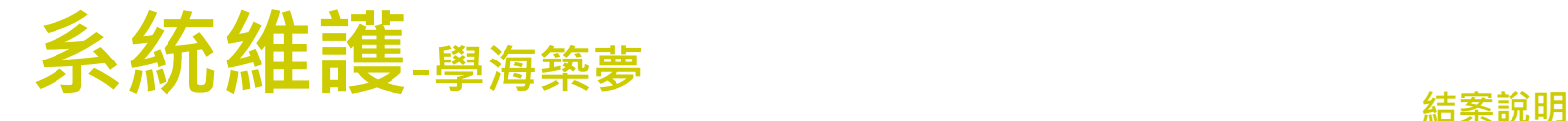

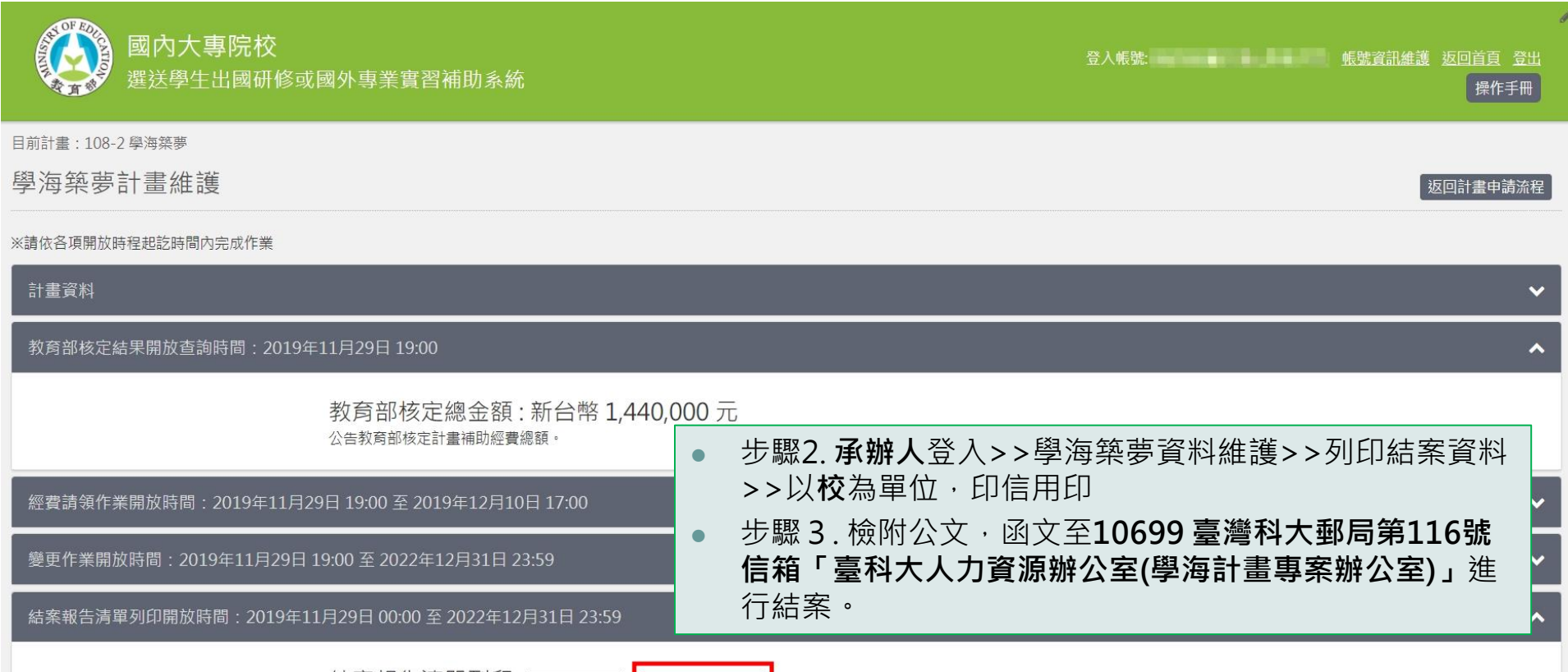

結案報告清單列印 「預覽結案報告」 正式下載結案報告

列印結案報告清單,句含經費收支結算表、選法生經費支領一覽表。列印寄送封面工維條碼。

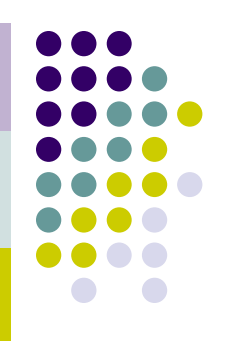

**結案說明**

# **結案資訊-新南向學海築夢**

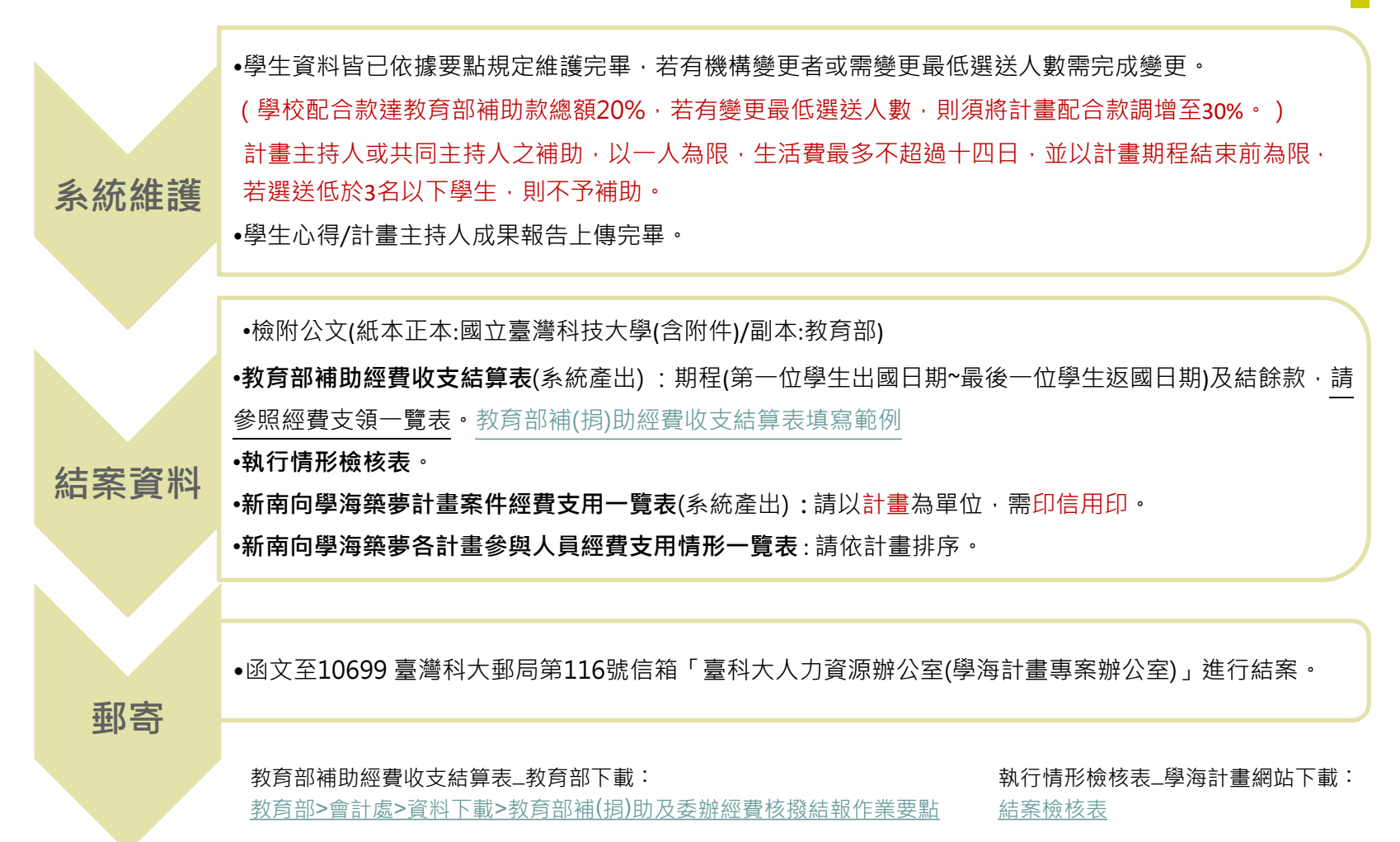

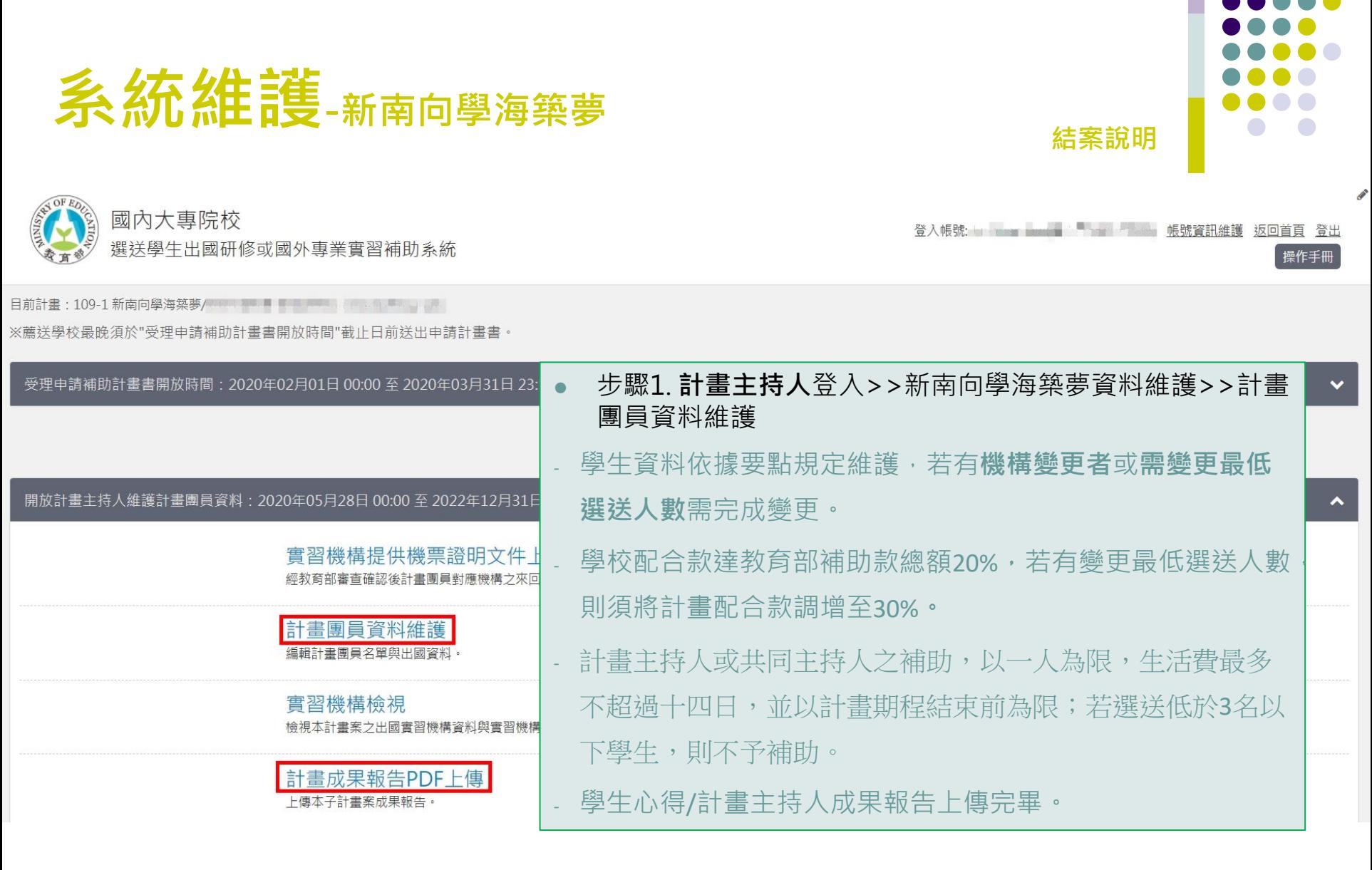

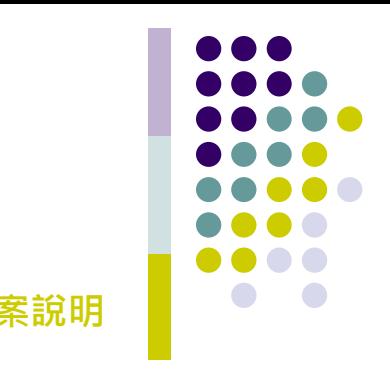

# **系統維護**·新南向學海築夢 **医療病理学**

結案報告清單列印開放時間: 2019年06月30日 00:00 至 2022年12月31日 23:59

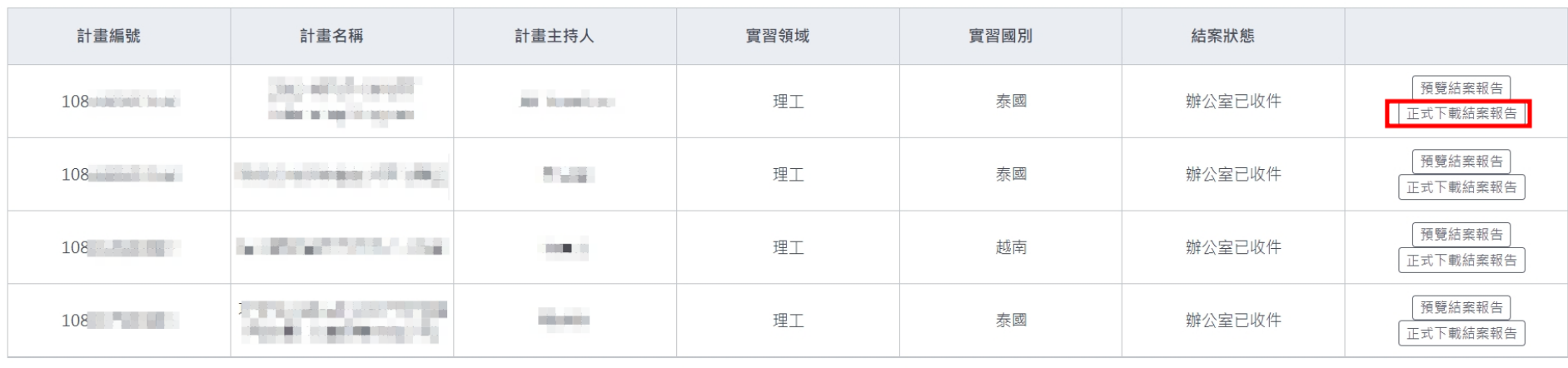

結案方式:以計書為單位分別申請結案

- ⚫ 步驟2. **承辦人**登入>>新南向學海築夢資料維護>>列印結 案資料>>以**計畫**為單位,印信用印
- ⚫ 步驟3. 檢附公文,函文至**10699 臺灣科大郵局第116號 信箱「臺科大人力資源辦公室(學海計畫專案辦公室)」**進 行結案。

 $\hat{\phantom{a}}$